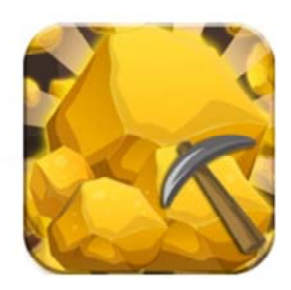

#### Session 21585 **Mining z/OS Debugging Nuggets**

#### z/OS Core Technologies - August 10th, 2017

**Patty Little John Shebey IBM Poughkeepsie**  plittle@us.ibm.com jshebey@us.ibm.com

**SHARE Providence, August 2017** 

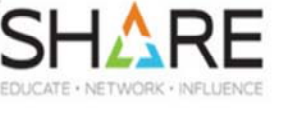

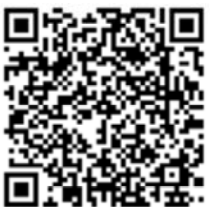

© 2017 IBM Corporation

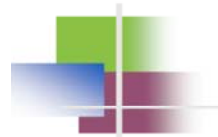

### **Trademarks**

The following are trademarks of the International Business Machines Corporation in the United States and/or other countries.

 $\cdot$ MVS •OS/390<sup>®</sup> ·z/Architecture® .z/OS<sup>®</sup>

\* Registered trademarks of IBM Corporation

© 2017 IBM Corporation

SHARE Providence, August 2017

 $\sqrt{2}$ 

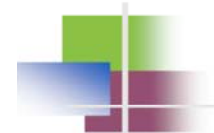

### **Table of Contents**

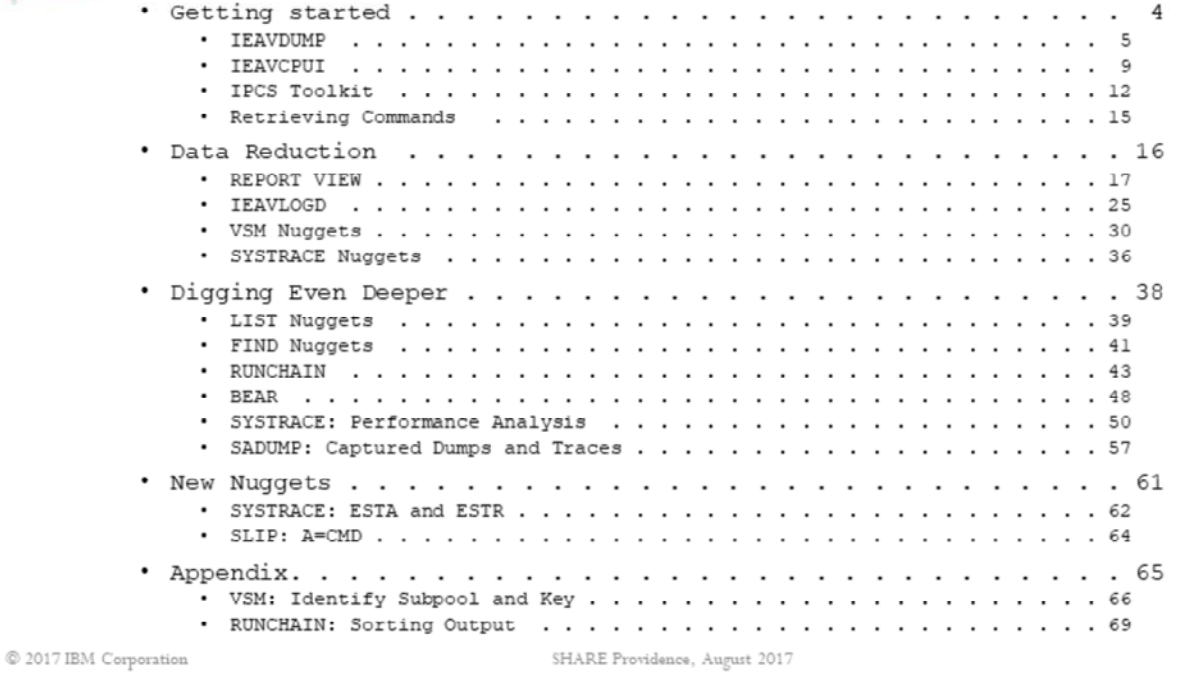

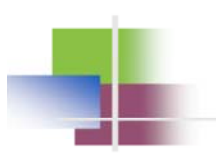

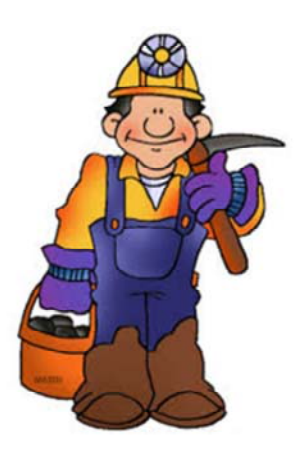

# **Getting Started**

© 2017 IBM Corporation

SHARE Providence, August 2017

 $\bf{4}$ 

### IEAVDUMP\*\*

### • Gives an overview of an SVC Dump

#### • Dump information

- Type of dump, time of dump, dump title, dump reason code
- ASIDs in dump, types of storage in dump

#### • System information

- System name, z/OS release, machine type and model
- Time of last IPL, CPU overview, size of system trace, time zone offset

#### \*\* Part of IPCS 2.6i toolkit

 $@$  2017 IBM Corporation

SHARE Providence, August 2017

#### **IEAVDUMP Example** IEAVDUMP VERSION HBB7770 -------- GENERAL DUMP INFORMATION FOLLOWS --------DUMP TITLE: SLIP DUMP ID=CAT1 DUMP TYPE: SLIP DUMP OF Z/OS HBB7790, SNAME ABCD DUMP TAKEN: DEC 12 2016, 11:33:07 (LOCAL) SLIP SET, IF, ACTION=(SVCD), RANGE=(1901A3B2), JOBNAME=CATALOG, JOBLIST=(C SLIP TRAP: **DUMP OF ASIDS:** X'002E' **JOBNAME: CATALOG**  $X'0021'$ JOBNAME: VLF ELAPSED GLOBAL DATA CAPTURE (GDC) TIME: 0.71 SECONDS (BEGAN AT DEC 12 2016, 11:33:07) USE VERBX IEAVTSFS FOR MORE DETAILS ABOUT DUMP CAPTURE SYSTEM WAS NOT QUIESCED DURING GDC DUMP ASSOCIATED WITH LOGREC ERRORID: N/A

© 2017 IBM Corporation

SHARE Providence, August 2017

6

This excerpt from the IEAVDUMP report, highlighting from top to bottom, shows the dump title, the type of dump, the z/OS release, the system name, the date/time of the dump, and the ASIDs included in the dump.

Additional information that is not highlighted includes the SLIP trap when the dump is a SLIP dump, whether or not the system was quiesced during global storage capture (and if so, for how long), and an associated logrec errorID if applicable.

The version number displayed at the top of the IEAVDUMP report is the version number for the IEAVDUMP exec, not the version number of the system on which the dump was produced.

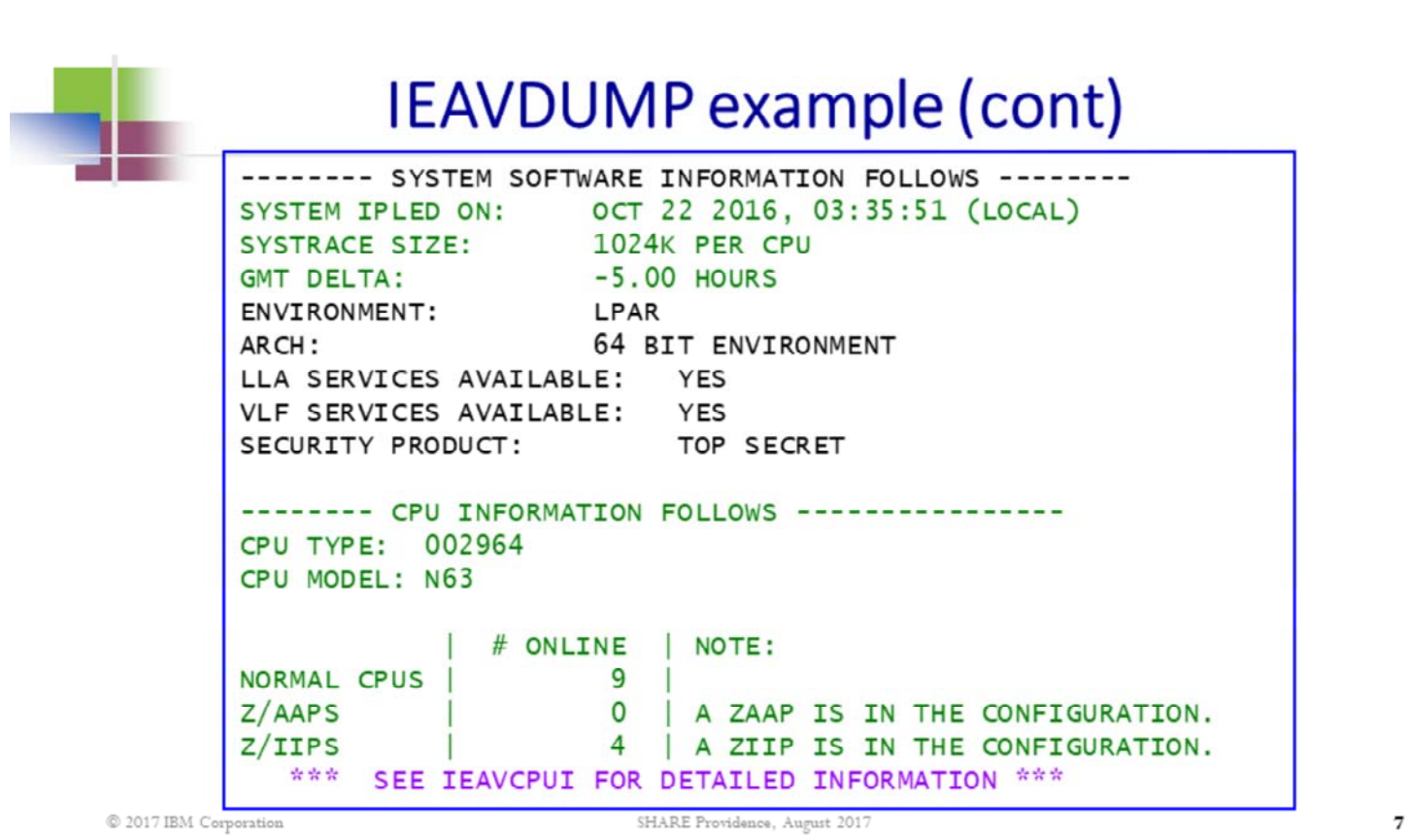

This excerpt from the IEAVDUMP report, highlighting from top to bottom, shows the date/time that the system was last IPLed, the size of a system trace trace buffer, the time zone offset, machine type/model, and the distribution of CPs (normal, z/AAPs, and z/IIPs). Note that more detailed information about the distribution of CPUs can be obtained via the IPCS option 2.6i IEAVCPUI exec, to be discussed shortly.

Additional information that is not highlighted includes the security environment, as well as verification that LLA and VLF services are available (i.e. functioning).

The version number displayed at the top of the IEAVDUMP report is the version number for the IEAVDUMP exec, not the version number of the system on which the dump was produced.

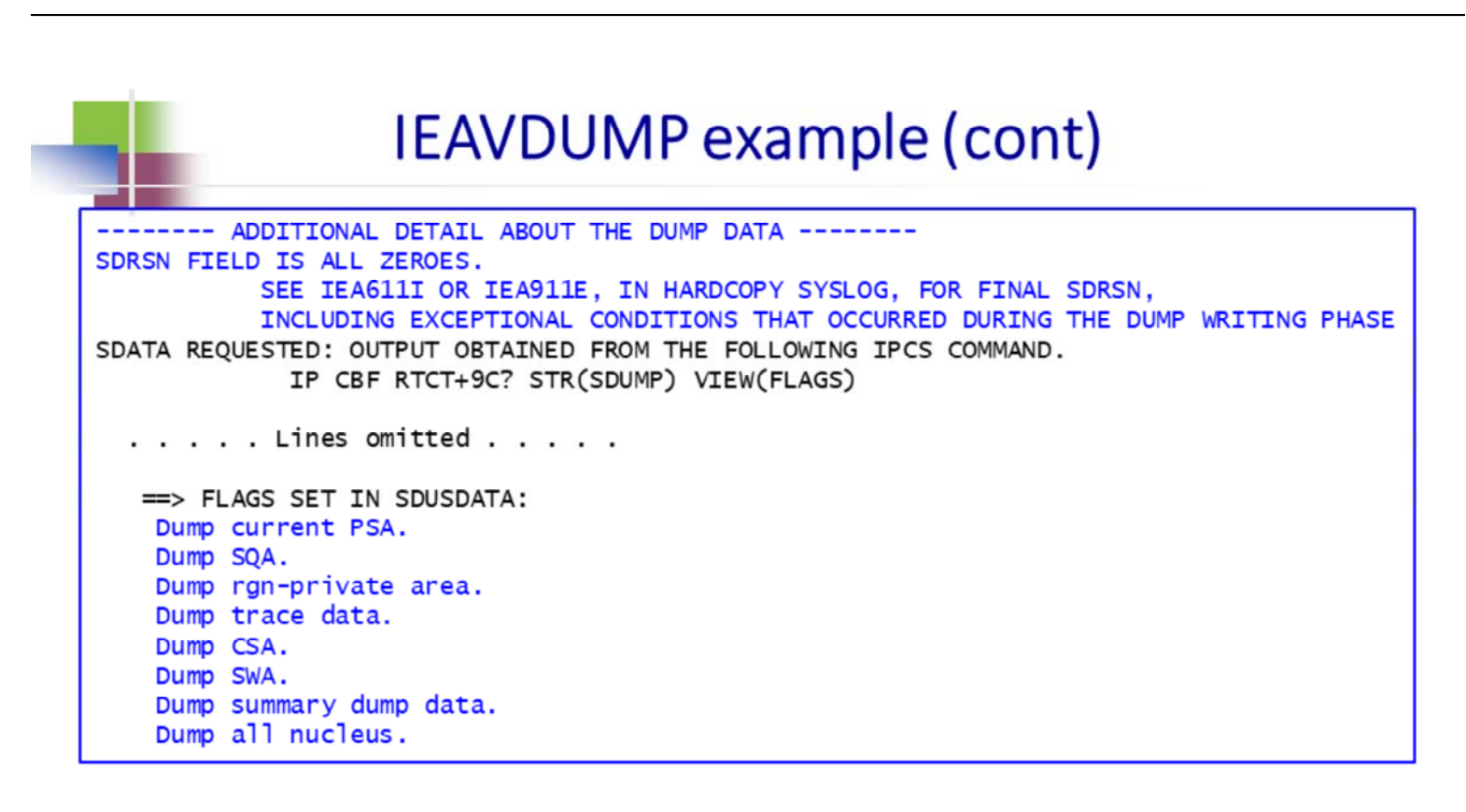

© 2017 IBM Corporation

SHARE Providence, August 2017

This excerpt from the IEAVDUMP report, highlighting from top to bottom, shows the SVC DUMP reason code and the areas of storage included in the SVC dump.

 $\bf{8}$ 

### IEAVCPUI\*\*

#### • Gives detailed system CPU information

- Logical CPU numbers
- CPU types
	- Standard, z/IIP, or z/AAP
	- Polarity: Vertical High, Medium, or Low (a.k.a. Discretionary)
- CPU-related information
	- PSW of CP at time of dump
	- Enabled wait status, parked status
	- Addresses of CPU-related control blocks: PSA, PCCA, LCCA

#### \*\* Part of IPCS 2.6i toolkit

© 2017 IBM Corporation

SHARE Providence, August 2017

"Polarity" of a CP is determined by the weight and logical CPU quantities assigned to this LPAR. A vertical high CP is effectively dedicated to this LPAR. A vertical medium CP is shared with other LPARs. A vertical low CP (or discretionary CP) only is able to run when there is demand on this LPAR and other LPARs are not using all of their allotted CPU resource.

Vertical low CPs may be parked by WLM, meaning they are not available to run workload for this LPAR at this time. WLM regularly evaluates whether to park or unpark a CP based on system demand and availability of physical CPs across the CEC.

While each CP's PSA is addressable at location 0 by the unit of work executing on it, the PSA control block actually lives in ESQA storage. That ESQA address is provided in this report.

 $\mathbf{Q}$ 

### **IEAVCPUI** example

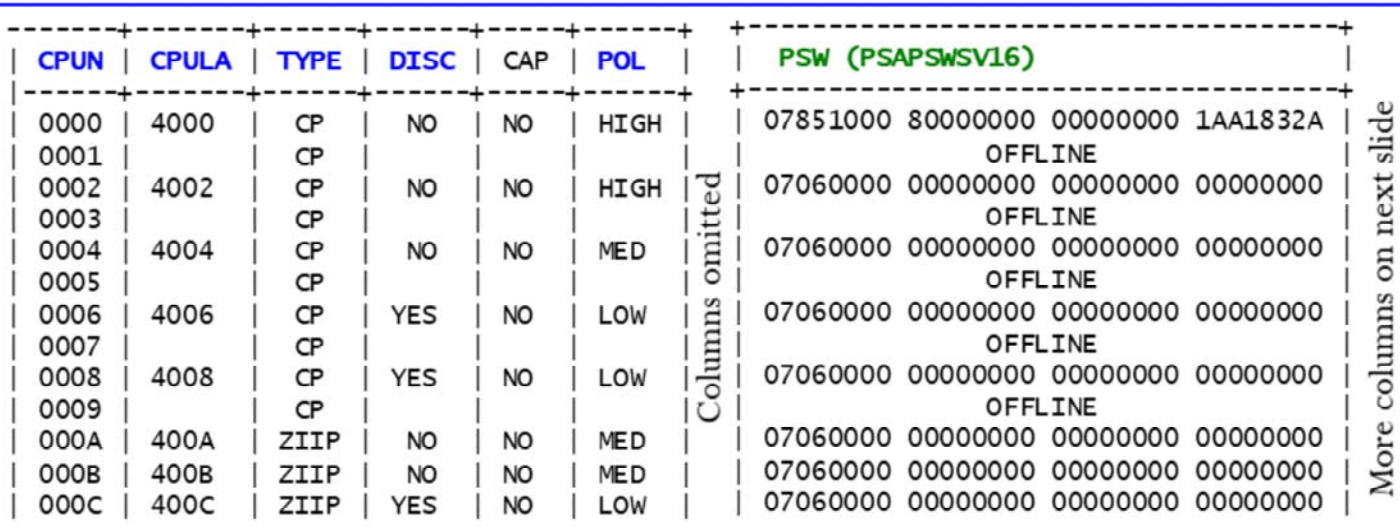

© 2017 IBM Corporation

SHARE Providence, August 2017

10

Note that only Note that only<br>every other GCP is<br>this is an

every other is an SMT-2 effect

This excerpt from the IEAVCPUI shows a system with 5 general (standard) CPs, 2 of which are vertical highs, 1 of which is a vertical medium, and 2 of which are vertical lows (or DISCretionaries). The system also has 3 z/IIPs, 2 of which are vertical mediums, and 1 of which is a vertical low (or DISCretionary).

Note only every other standard CP is online. This is indicative of an SMT-2 environment.

### **IEAVCPUI example (cont)**

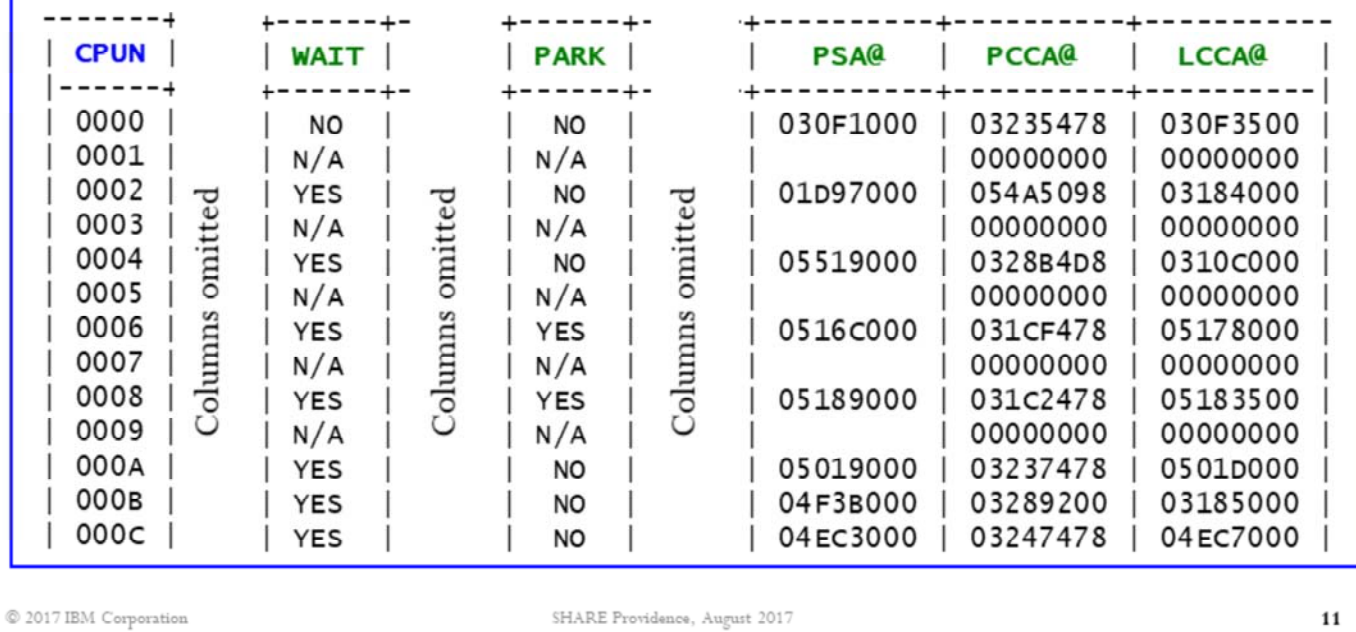

This excerpt from the IEAVCPUI report shows the enabled wait status and parked status of each CP. It also shows the address of the CP's associated PSA, PCCA, and LCCA control blocks.

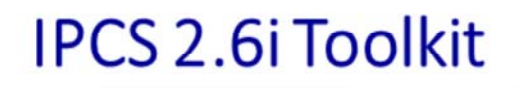

- Great diagnostic stuff if you know how to use it!
- Diamonds<br>in the<br>rough! • L2 has developed these EXECs and found them so useful that we have made them available to you (shipped as compiled REXX execs with no formal documentation).
- Disclaimers
	- "Level 2 toolkit functions are intended to be used as directed by service personnel." (But we're empowering you!)
	- . "This CLIST is intended for IBM diagnostic support personnel. The code contained is to be used asis and is not supported in any way."
- Words of assurance
	- L2 uses many of these constantly. They are safe! They present no danger to your system.
	- There are some real nuggets out there!
- Notes
	- HELP can be displayed for each EXEC, e.g. IP IEAVCPUI HELP [degree of helpfulness varies  $\odot$  ]
	- You must max to the bottom of a report before you can exit it.

© 2017 IBM Corporation

SHARE Providence, August 2017

 $12$ 

These EXECs are very casually supported. They are not described in the IPCS Commands manual or any other formal IBM documentation. If you find an error in a report, L2 has probably found it too and reported it to development for future correction. However, you are welcome to let L2 know if you'd like, understanding that the issue will be noted but not APARed or otherwise publicly documented.

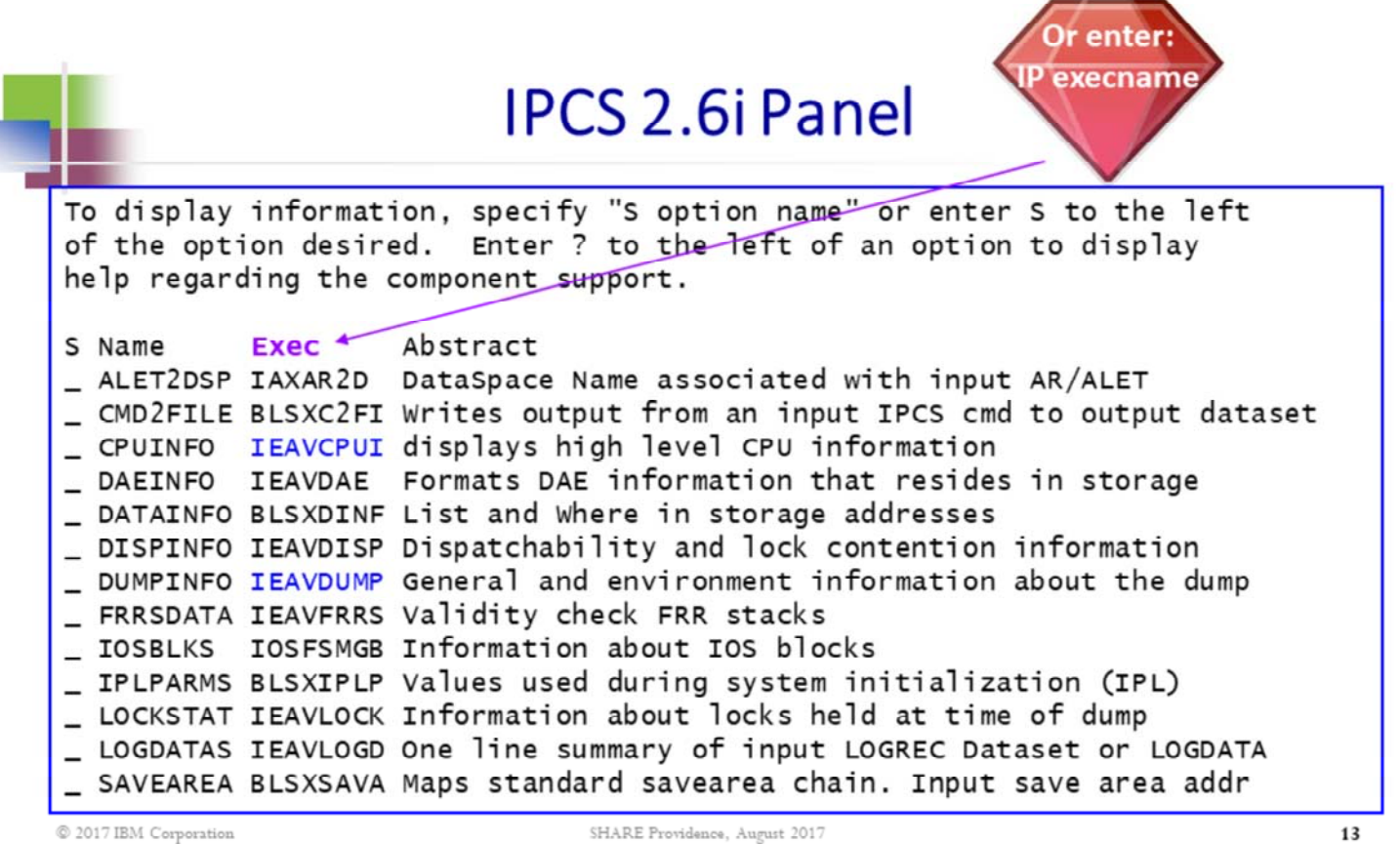

The NAME column is the "option name" that is mentioned in the upper paragraph. It is the name that the exec was known as internally by L2. You will find references to this original name in the execs' help files. The EXEC column is the formal name that you should use when invoking the REXX exec via "IP execname". The abstract gives a one-line description of the purpose of the exec. Using IP execname HELP may provide additional detail.

Any of these execs may be invoked via the line command: IP execname as an alternative to selecting it off of the 2.6.i panel.

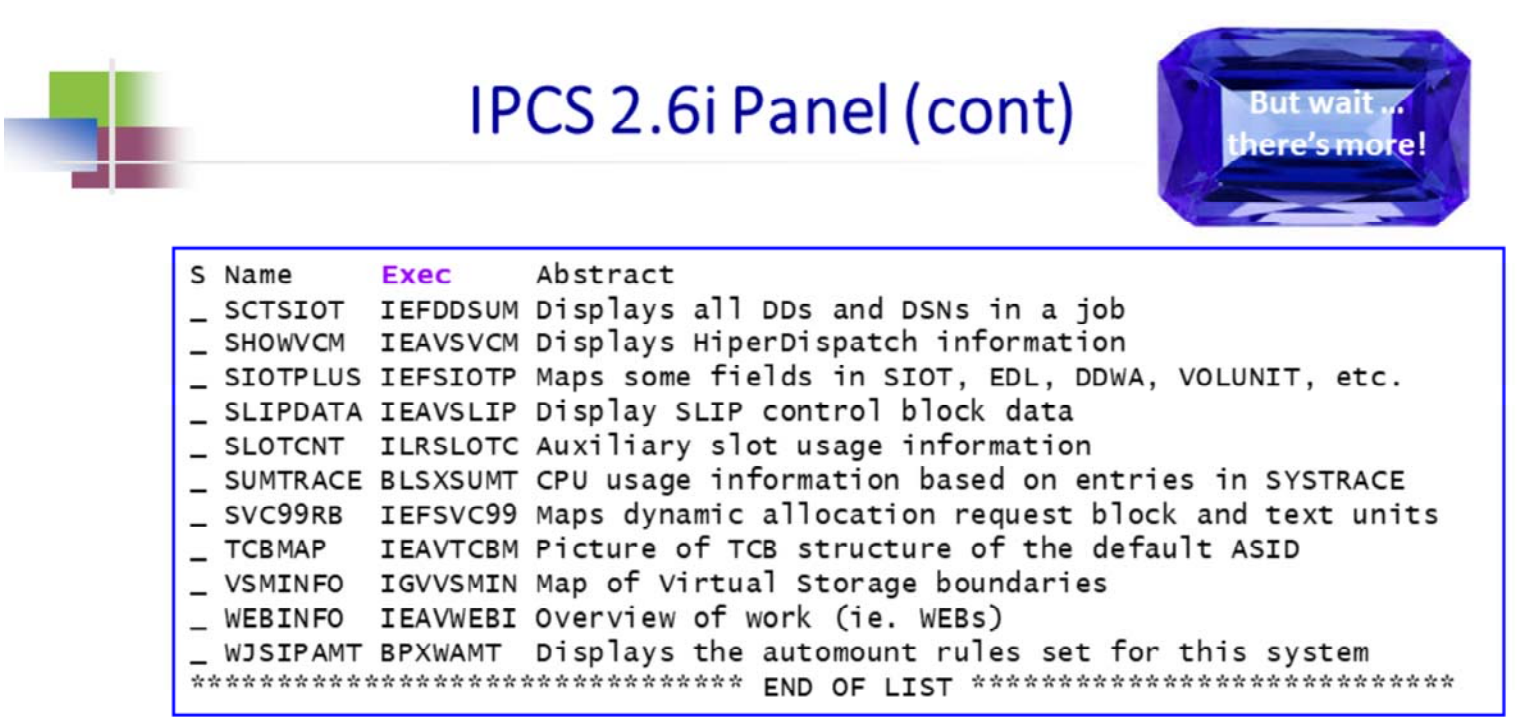

 $@$  2017 IBM Corporation

SHARE Providence, August 2017

 ${\bf 14}$ 

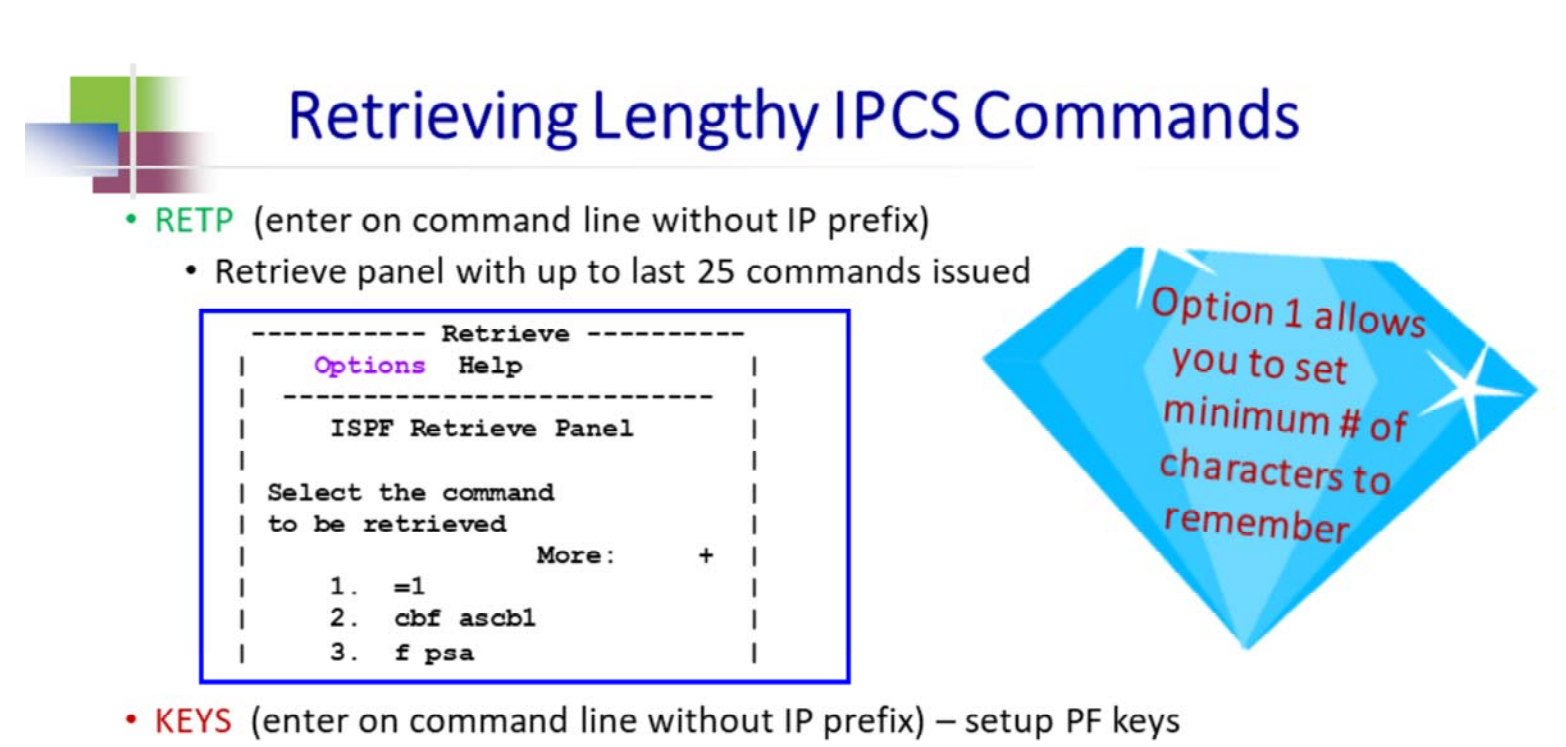

- Next to PF12, type RETRIEVE
	- PF12 key will then cycle through most recent commands

© 2017 IBM Corporation

SHARE Providence, August 2017

15

The RETP command is an ISPF command that is particularly useful in an IPCS session to retrieve lengthy IPCS commands that might have been forgotten or that you need to re-execute. For this reason, it's recommended that the minimum number of characters for a command to be saved should be set to 6. Otherwise, the 25 command slots can fill up with short commands that are faster to type than to retrieve via RETP. The instructions below describe how to set the minimum number of characters to 6.

-

-

From the "Options" menu (move cursor under Options and press ENTER), select option 1 (Set minimum number of characters saved in retrieve stack) by typing '1' and pressing ENTER. On the next panel, type the minimum number of characters (6) and press ENTER.

Note that this change affects not only saved IPCS commands, but also other commands such as TSO and ISPF commands.

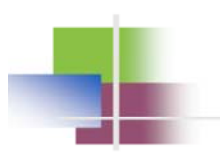

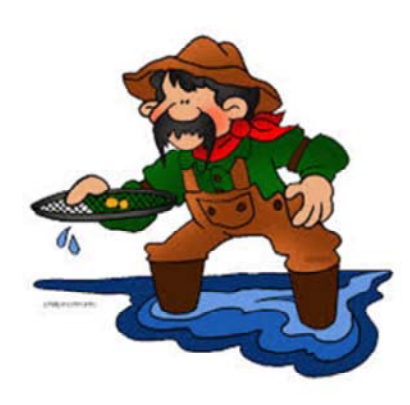

# **Data Reduction**

 $@$  2017 IBM Corporation

SHARE Providence, August 2017

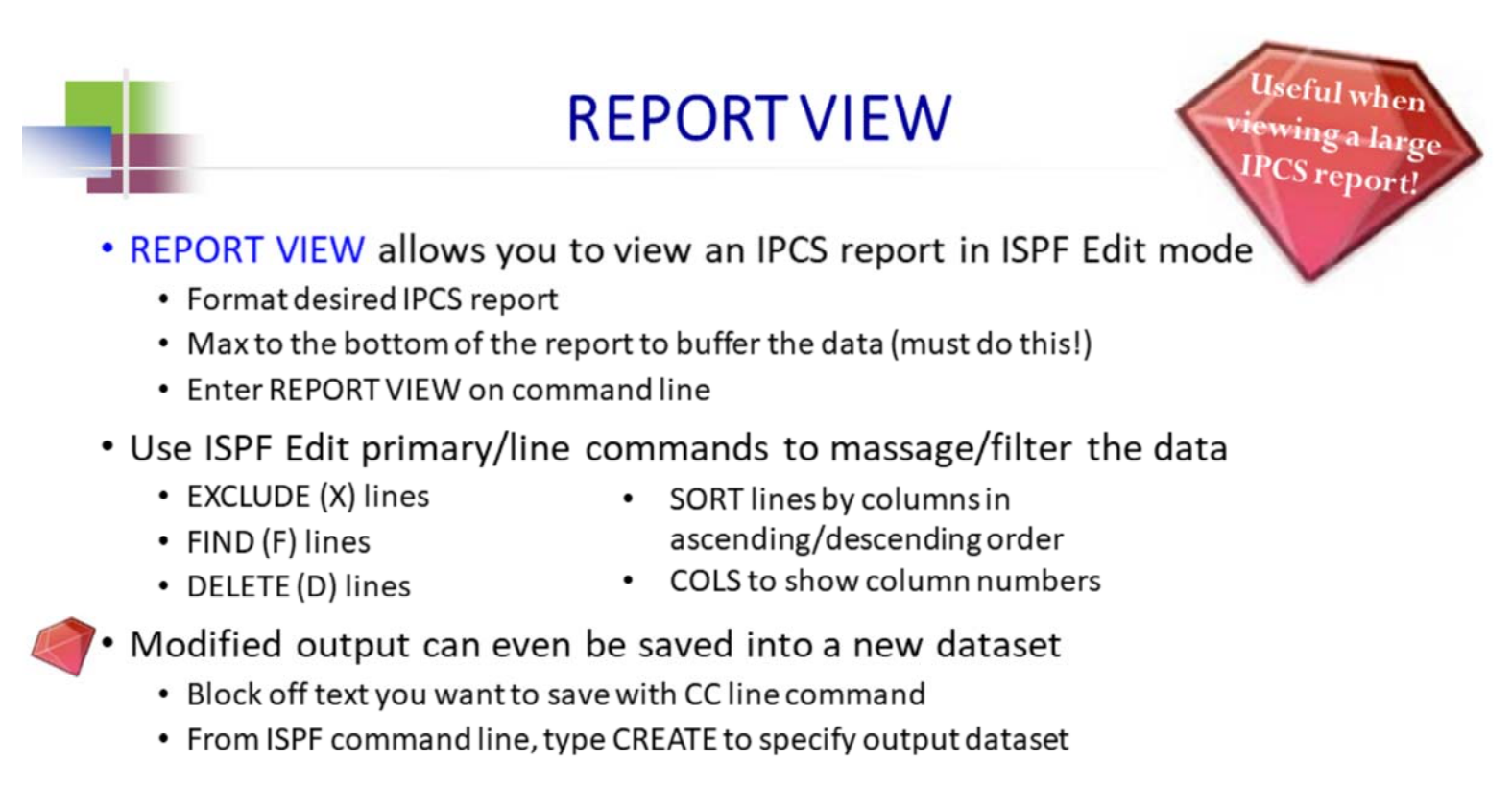

© 2017 IBM Corporation

SHARE Providence, August 2017

 $17$ 

REPORT VIEW will only format data that has been buffered. Therefore it is important that, after you enter your IPCS command, you max to the bottom of the output before entering REPORT VIEW on the command line.

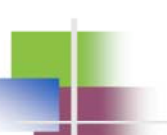

### **Commonly Used ISPF Edit Commands**

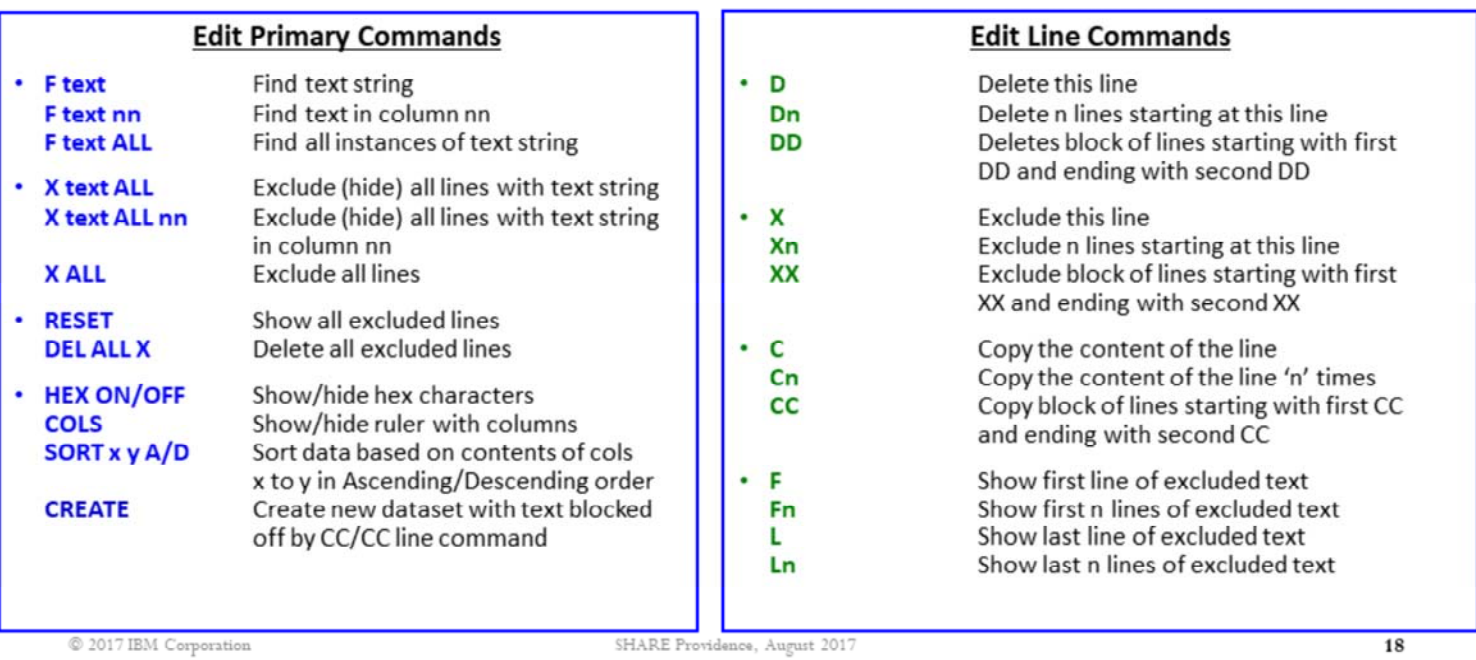

The edit primary commands are entered on the ISPF command line. The edit line commands are entered in the leftmost column of the ISPF edit session (in row numbers).

IBMMAINFRAMES.com forum post with common ISPF edit commands:

http://ibmmainframes.com/about9529.html

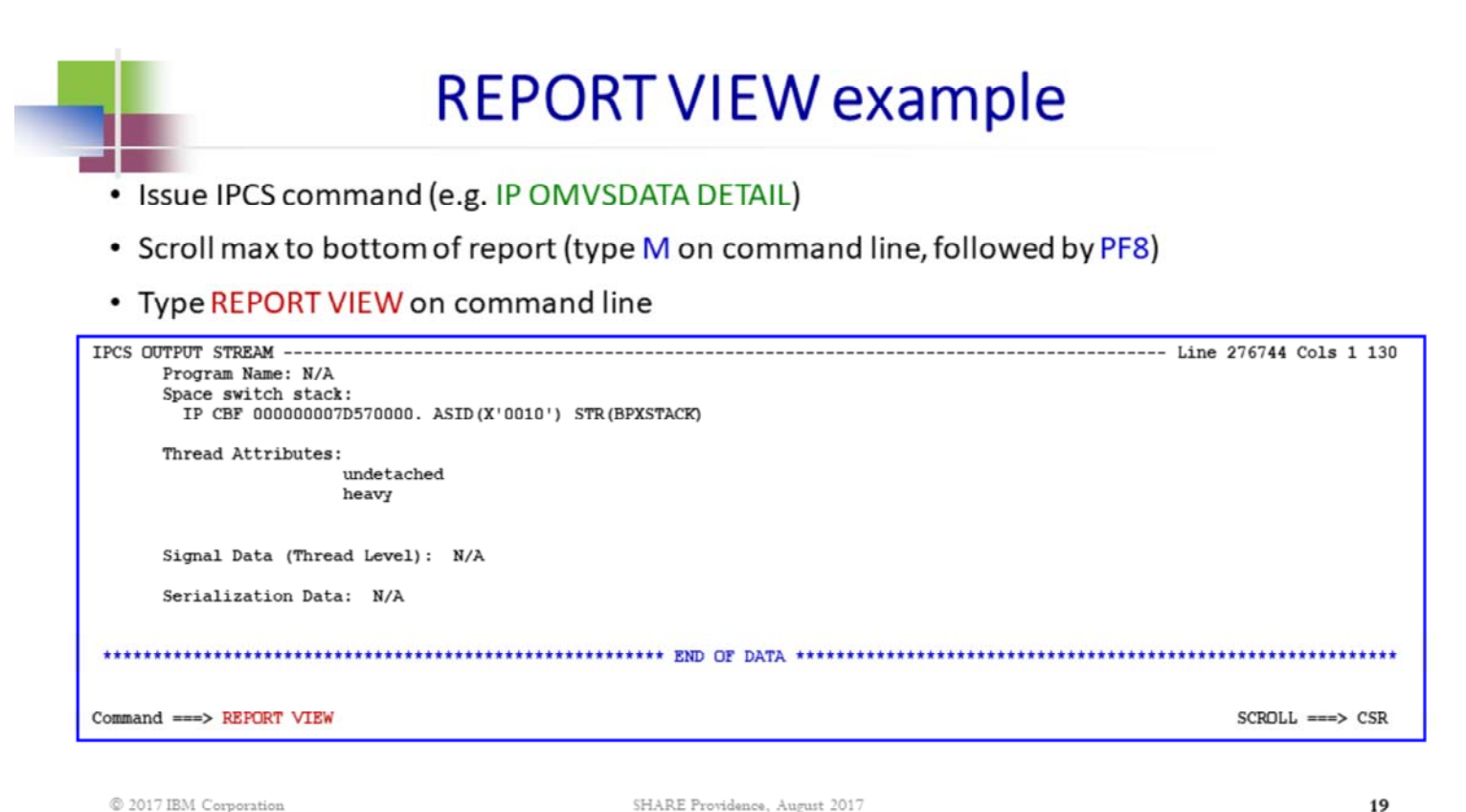

#### • Exclude all lines by typing X ALL on command line

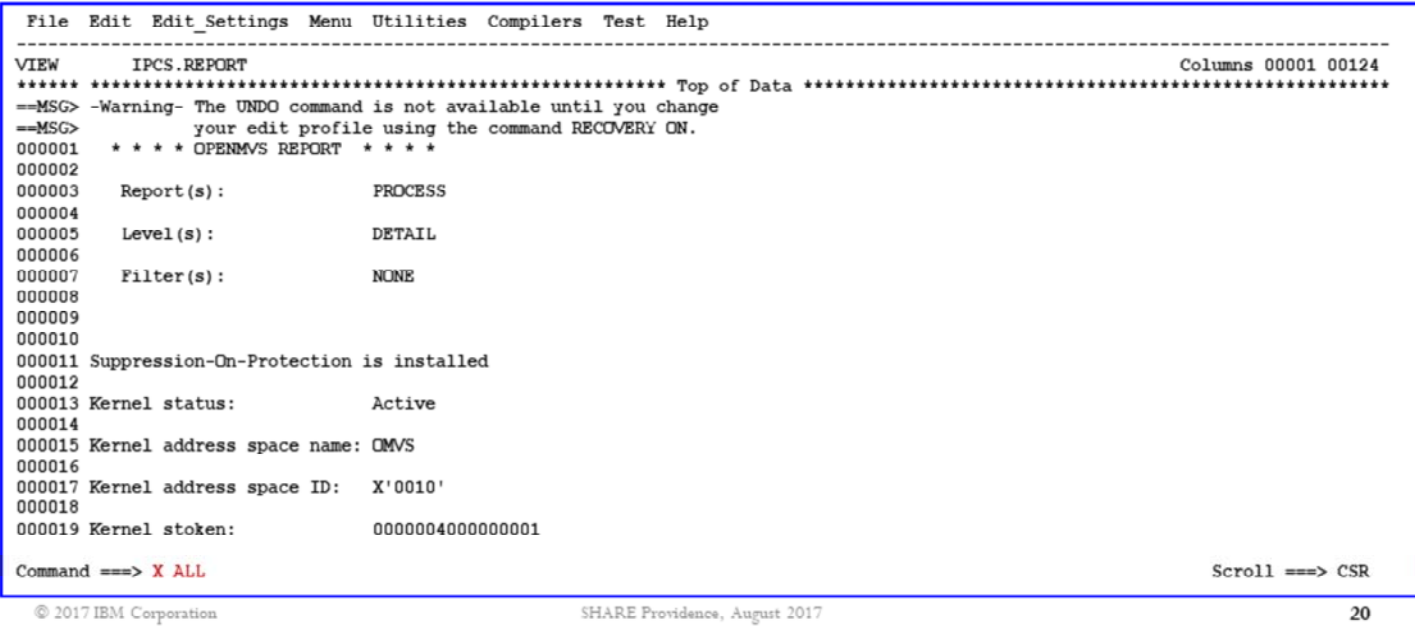

#### . Issue F 'NUMBER OF OPEN FILES' ALL to look for all instances of 'NUMBER OF OPEN FILES'

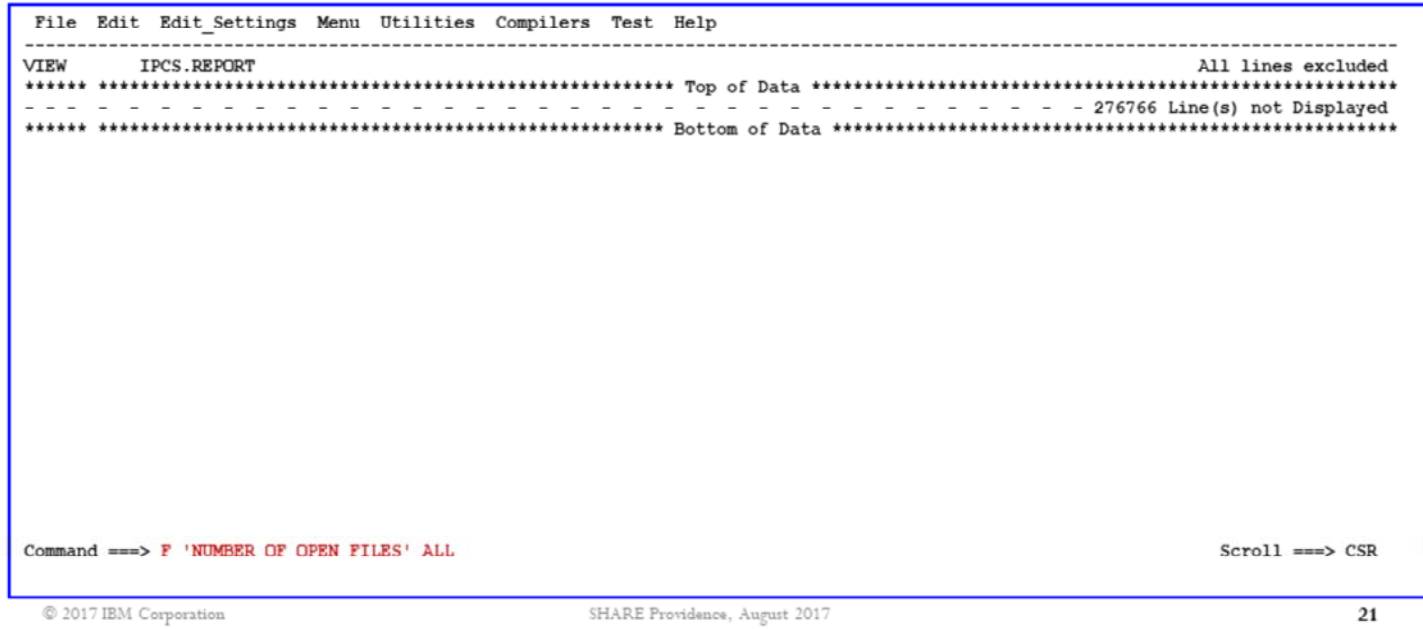

#### . Issue DEL ALL X to delete all excluded lines

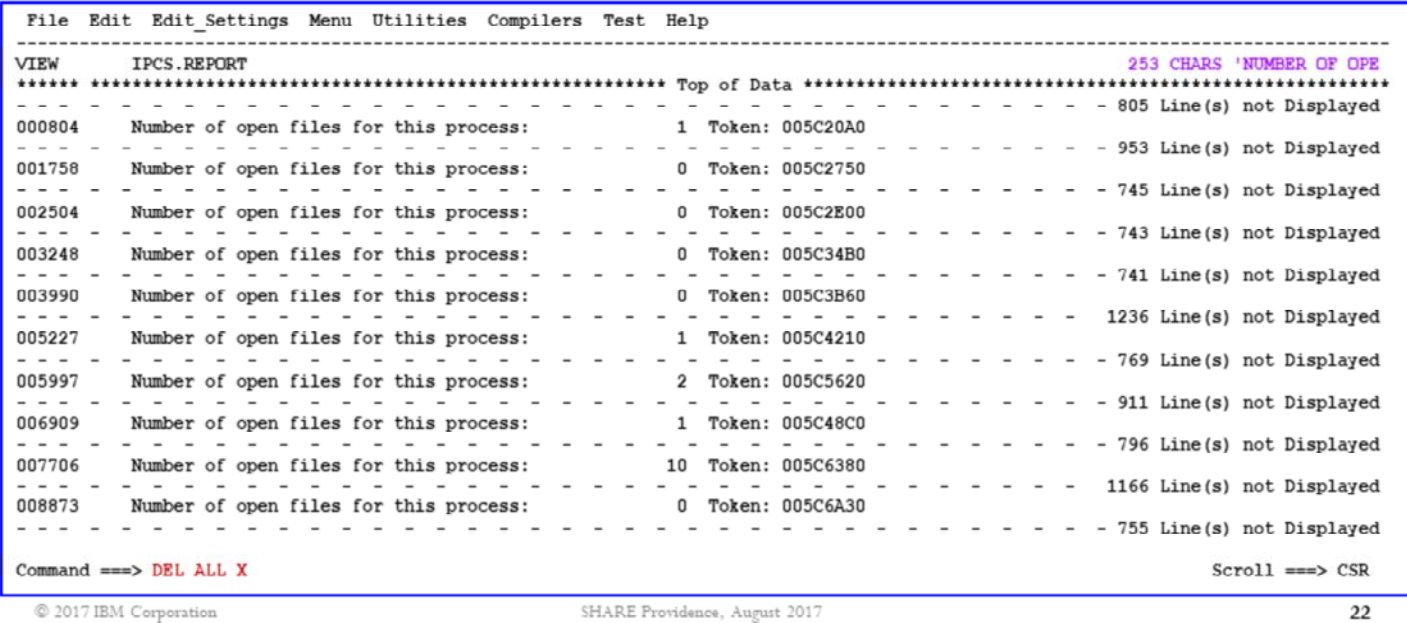

Note that 253 instances of 'NUMBER OF OPEN FILES' were found.

#### • Issue SORT 50 57 D to sort the number of open files per process in Descending order

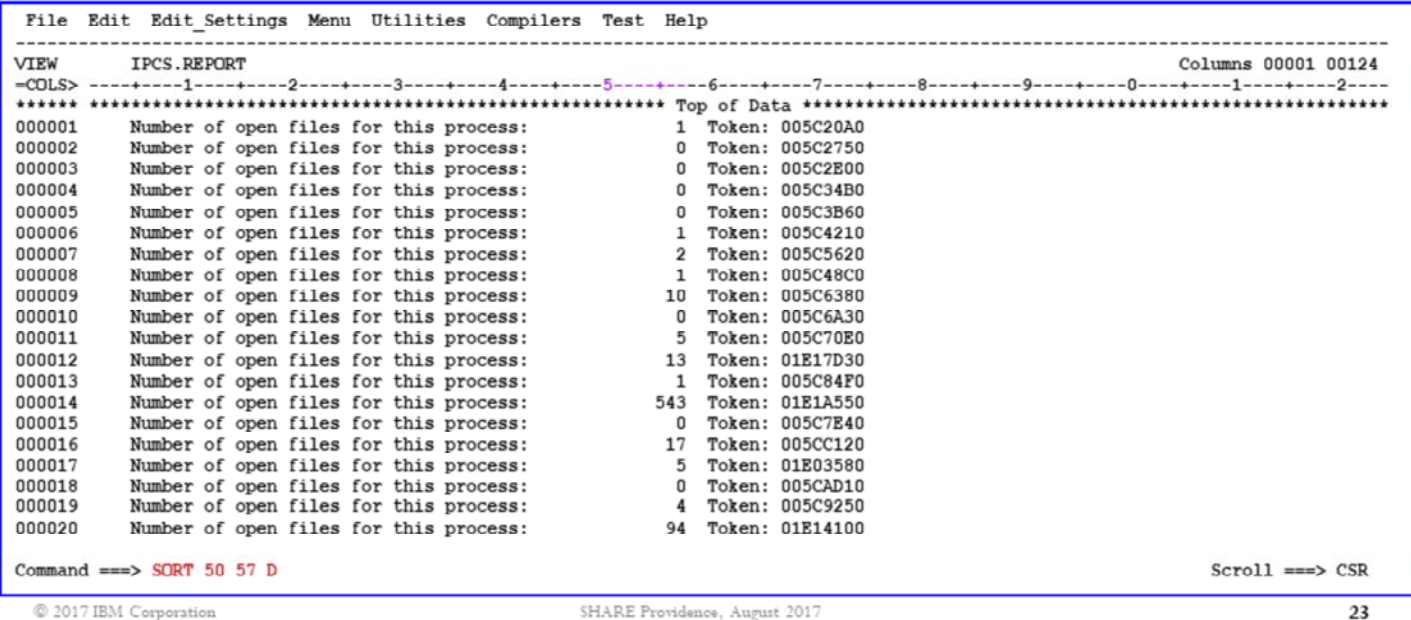

. Block off lines of output with CC line command; issue CREATE to store output in new dataset

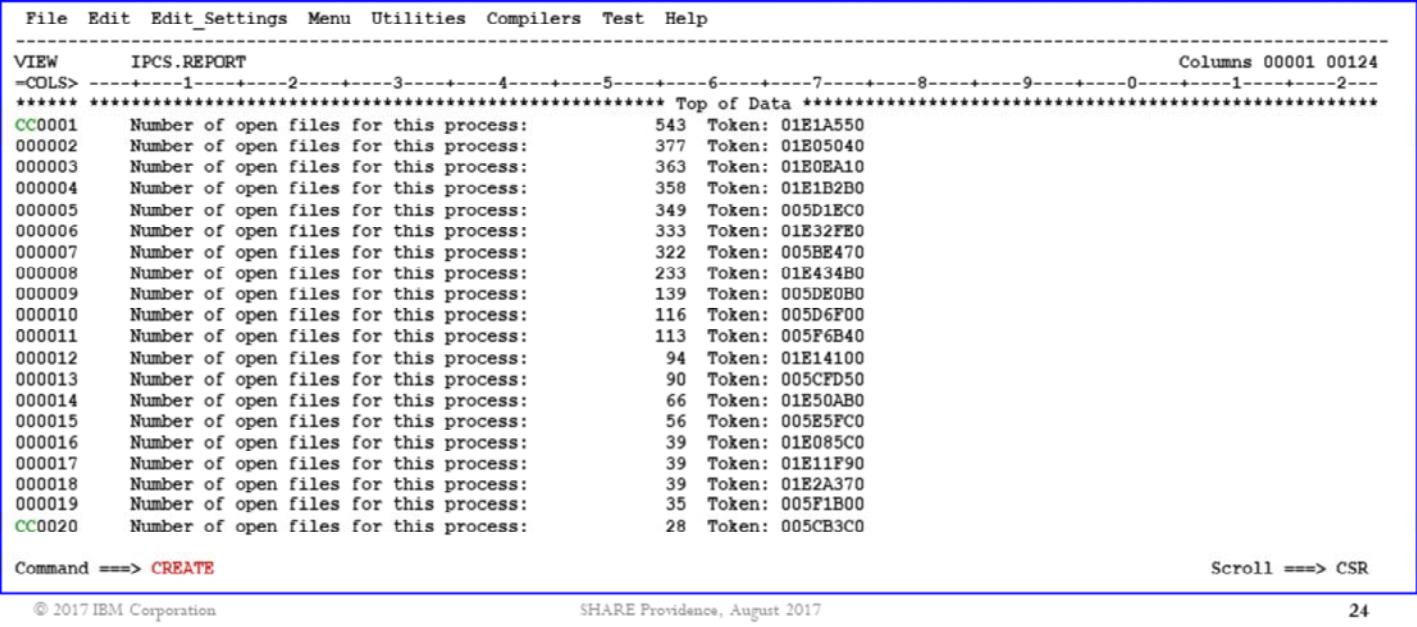

At a glance, I can see a distribution of file usage by process (with the largest users on top).

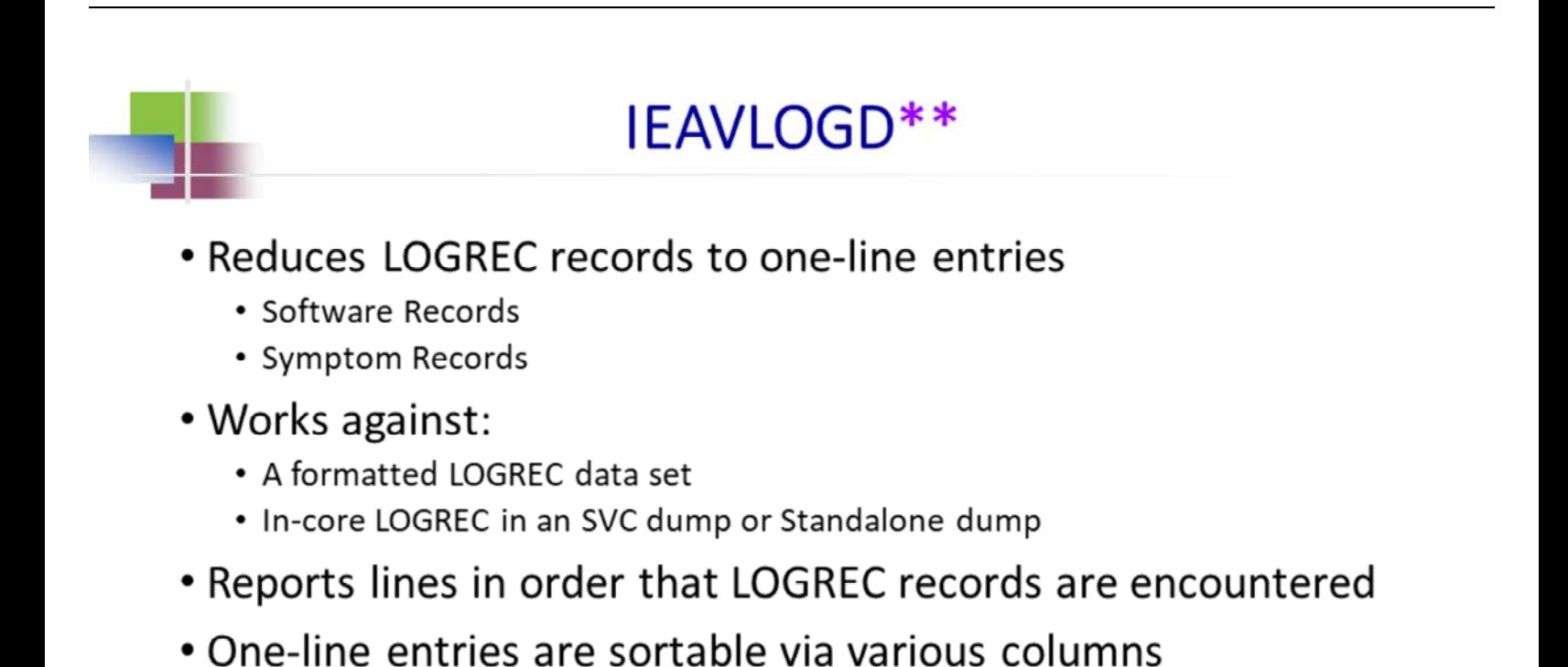

#### \*\* Part of IPCS 2.6i toolkit

© 2017 IBM Corporation

SHARE Providence, August 2017

### **IEAVLOGD**

- Line for software record includes:
	- System name
	- Date/time
	- $\cdot$  CPU
	- ASID/jobname
	- · Sequence number
	- ABEND code
	- Indication of whether dump was taken
	- Register 15
	- PSW
	- Cross memory environment

© 2017 IBM Corporation

SHARE Providence, August 2017

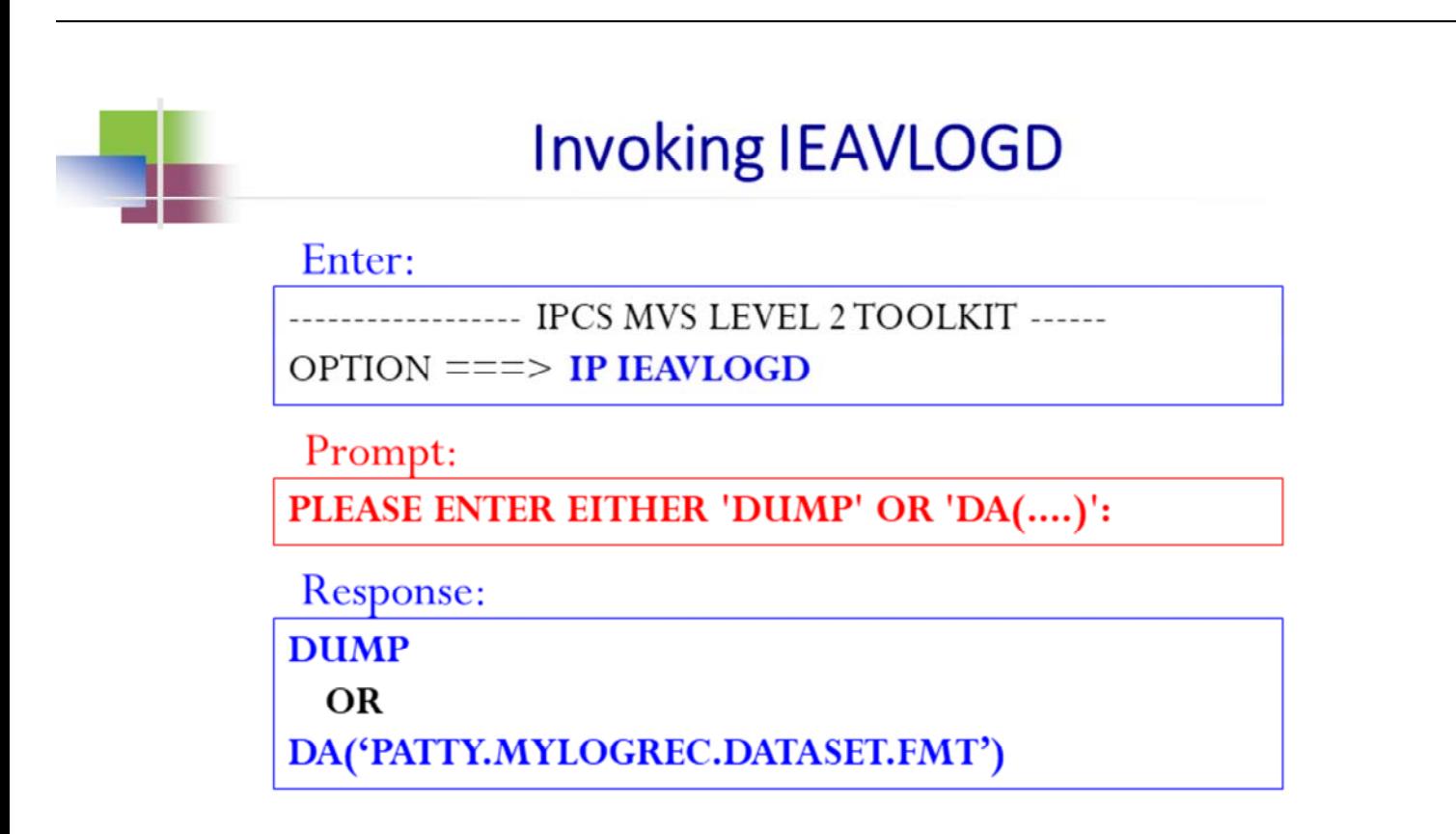

© 2017 IBM Corporation

SHARE Providence, August 2017

27

The command can also be entered all at once: IP IEAVLOGD DUMP or IP IEAVLOGD DA('PATTY.MYLOGREC.DATASET.FMT')

It can be entered from any IPCS panel.

### **IEAVLOGD** example

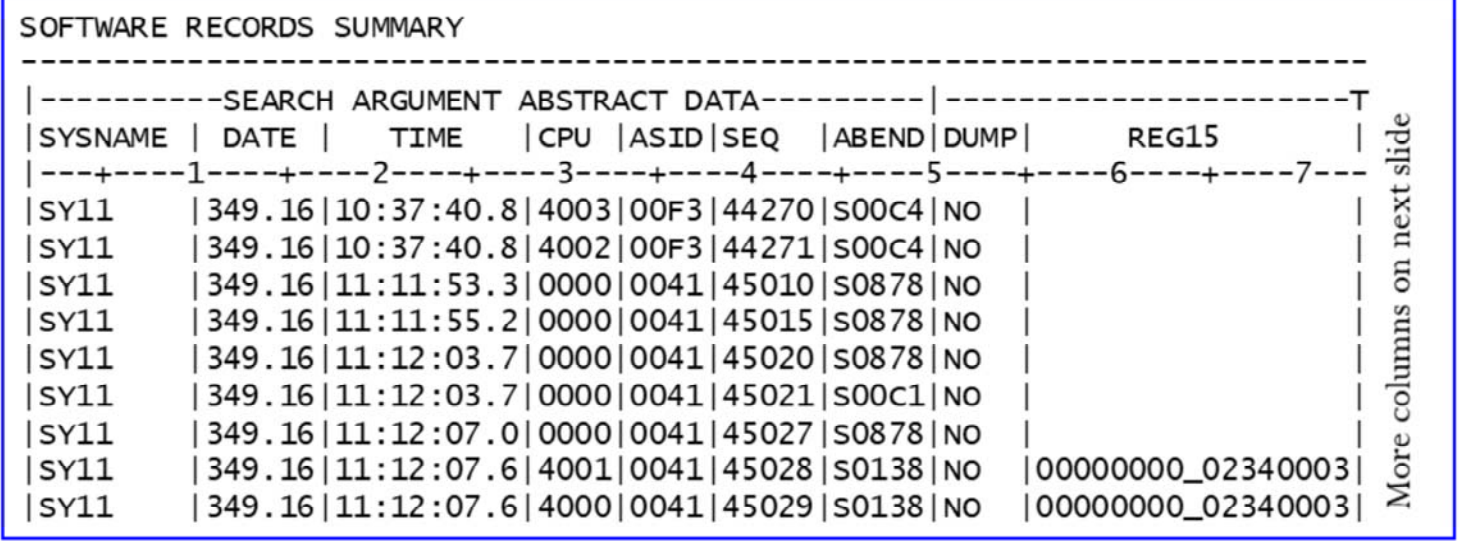

 $@$  2017 IBM Corporation

SHARE Providence, August 2017

### IEAVLOGD example (cont)

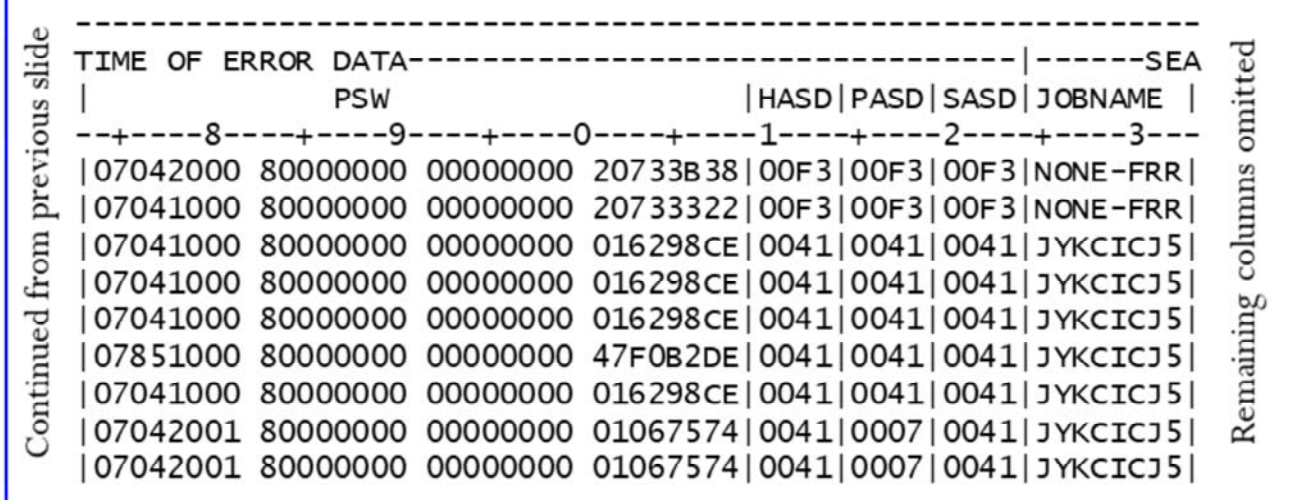

 $@$  2017 IBM Corporation

SHARE Providence, August 2017

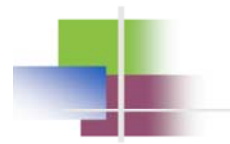

### **VSM Nuggets**

- How to:
	- Identify what area of storage an address lives in
		- IGVVSMIN
	- Identify what subpool an address lives in
		- VERBX VSMDATA 'SUM' (see appendix)
	- Identify who obtained storage in SQA or CSA
		- VERBX VSMDATA 'OWNCOM DETAIL SORT(ADDR) CONTENT(NO)'

SHARE Providence, August 2017

### IGVVSMIN\*\*

- Provides a map that breaks down an address space's below-thebar and below-the-line storage into:
	- Bottom and top of private storage
		- Also notes user region max, current user region top, and current LSQA bottom
	- $\cdot$  CSA
		- Also notes any CSA-to-SQA conversion
	- LPA, broken down into Modifiable, Fixed, and Pageable LPA
	- $\cdot$  SQA
	- Nucleus broken down into R/W nucleus and Read Only nucleus
- Provides helpful nuggets about subpool numbers, LPA definitions

#### \*\* Part of IPCS 2.6i toolkit

© 2017 IBM Corporation

SHARE Providence, August 2017

31

When the report identifies "LSQA bottom", it really is referring the to bottom of authorized private storage which includes LSQA, SWA, and high private.

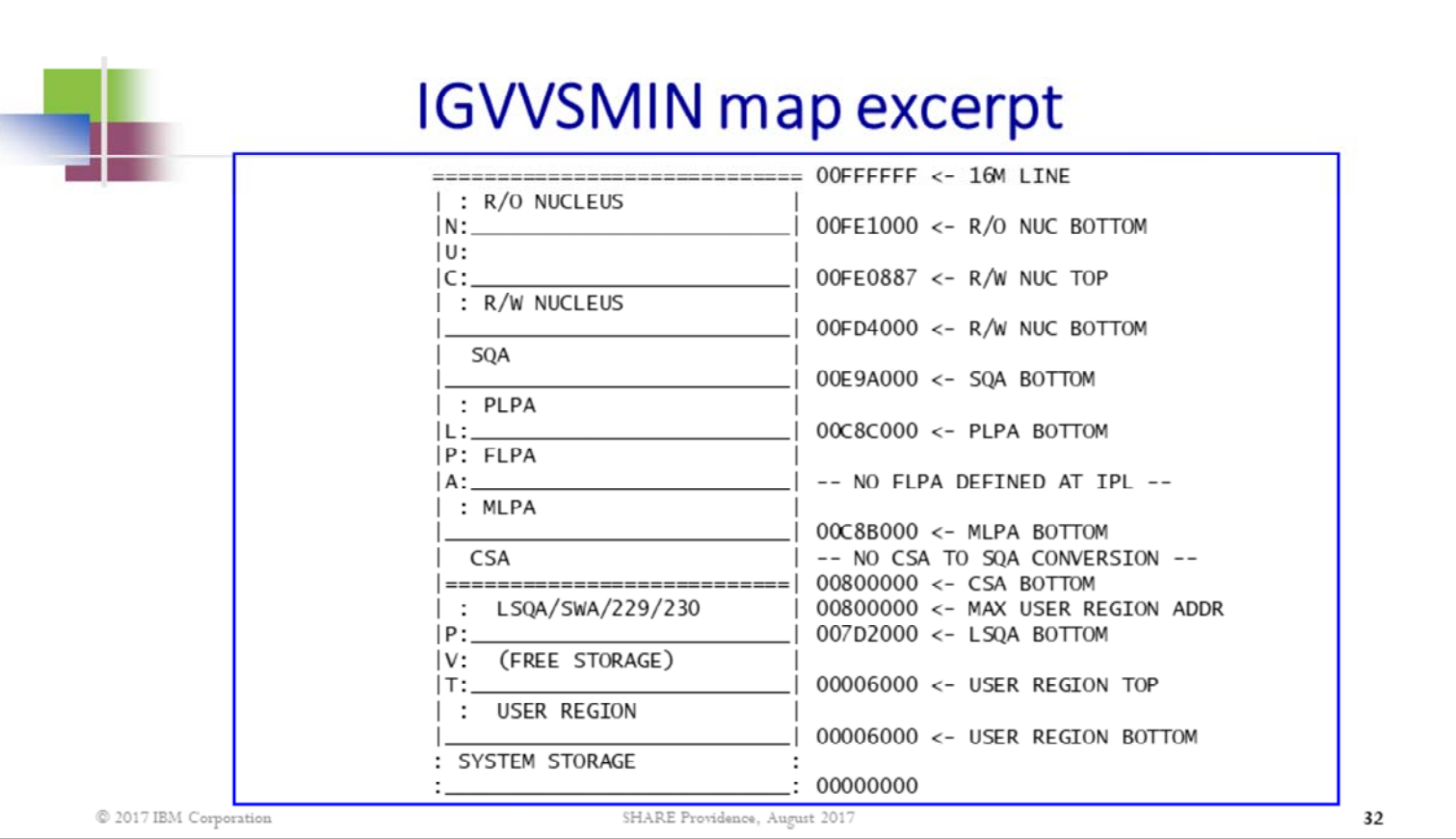

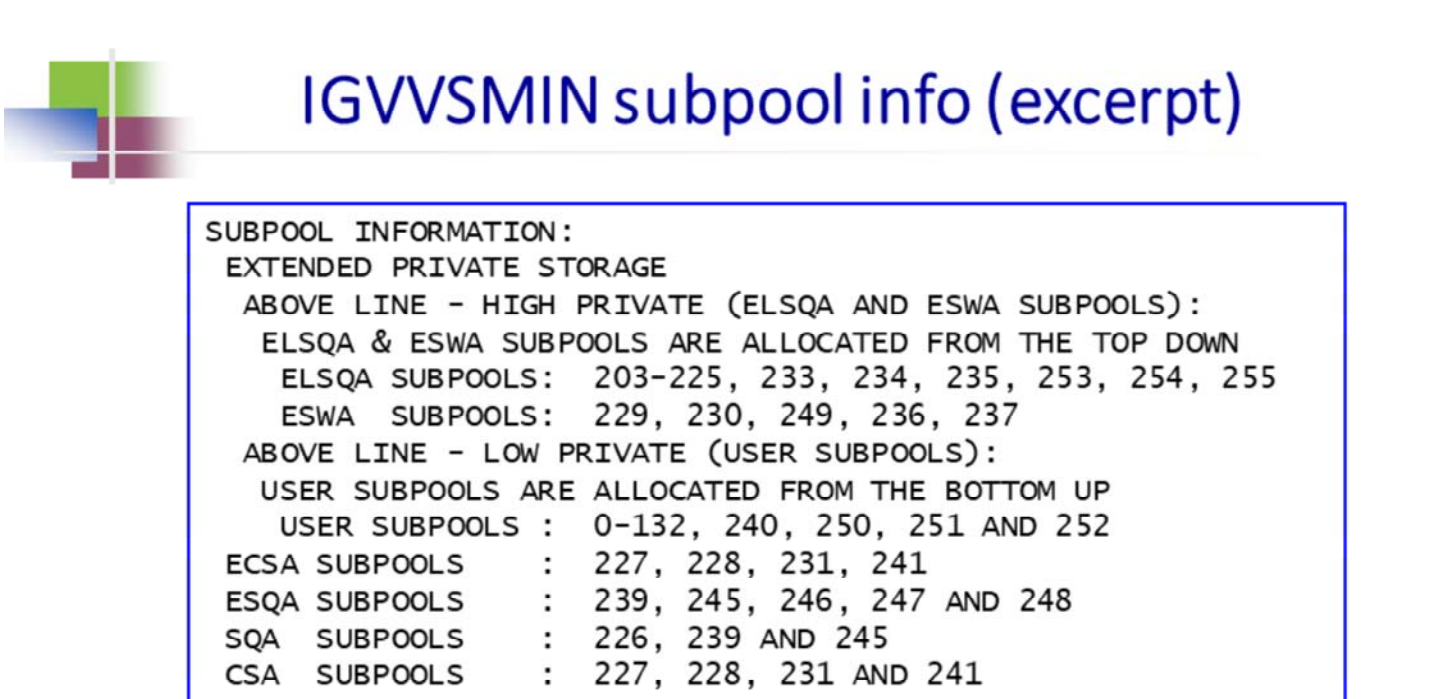

 $\textcircled{\small 2017\text{ IBM Corporation}}$ 

SHARE Providence, August 2017

### **IGVVSMIN LPA info (excerpt)**

LPA INFORMATION: WHAT DETERMINES IF A MOD IS IN FLPA, MLPA OR PLPA? FLPA MODS ARE SPECIFIED IN IEAFIXXX MEMBERS AT IPL. MLPA MODS ARE SPECIFIED IN IEALPAXX MEMBERS AT IPL. PLPA MODS ARE SPECIFIED IN LPALSTXX OR PROGXX MEMBERS AT IPL

 $@$  2017 IBM Corporation

SHARE Providence, August 2017

### **VERBX VSMDATA** OWNCOMM DETAIL SORT(ADDR) CONTENT(NO)'

- Provides VSM information about who owns an area of global (CSA/SQA) storage, and when it was obtained
	- Sorted in increasing address order

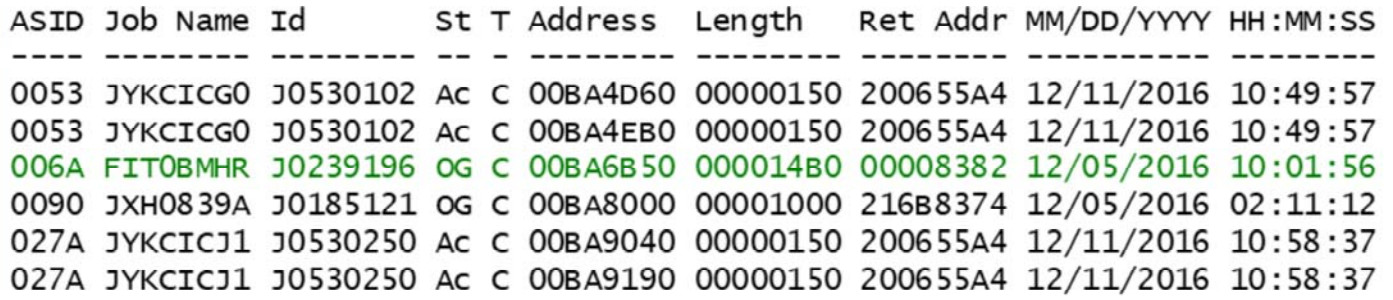

The CSA storage at address BA6B50 for length 14B0 was obtained at 10:01:56 on December 5<sup>th</sup> by code at address 8382 in job FIT0BMHR in ASID x'6A'. That job is no longer active on the system.

 $@ 2017$  IBM Corporation

SHARE Providence, August 2017

35

The "T" column is the storage type. "C" indicates "CSA". "S" indicates "SQA".

The "St" column is the storage status. "Ac" stands for "active", which means that the address space which obtained the storage is still up and running. "OG" stands for "Owner Gone" which means that the address space which obtained the storage is now gone. Owner Gone storage is often called Orphaned Storage.

"Ret Addr" indicates the address of the code that obtained the storage.

### Nuggets from the system trace table

- SYSTRACE formats information from the system trace table
	- SYSTRACE ASID(X'yy') TCB(X'zzzzzz') to format entries for a specific TCB
	- · SYSTRACE ALL START(mm/dd/yy,hh.mm.ss.dddddd) STOP(mm/dd/yy,hh.mm.ss.dddddd) TIME(LOCAL)
		- to format all entries in a particular time range
	- · SYSTRACE CPU(X'yy') ALL TI(LO) to format all entries on a specific CP
	- · SYSTRACE CPUTYPE(STANDARD) ALL to format all entries on all standard (general) CPs
	- SYSTRACE STATUS TIME(LOCAL) for a system trace summary

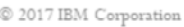

SHARE Providence, August 2017

36

When an address space has lots of simultaneous activity for different TCBs, it is helpful to be able to filter the trace entries by TCB to get a clearer picture of what is going on under your TCB of interest. While not shown above, it is also possible to format activity for a specific SRB by filtering on its WEB address. (For an SRB entry, the WEB address is reported under the "WU-addr" field of the SYSTRACE report: IP SYSTRACE WEB(X'zzzzzzzz') TI(LO) .)

System trace tables are getting larger and larger, and some systems are running with many CPs. This can make for a very large system trace table. You can narrow down how big a timeframe is formatted by specifying a START and STOP time.

Advanced debugging sometimes requires focusing on activity on a single CPU. The SYSTRACE CPU parameter gives you this filtering capability. Be aware that if you don't specify "ALL", it defaults to showing you just the entries for the current address space on the specified CP, not all activity on the specified CP.

Sometimes it is helpful to eliminate z/IIPs from the picture. Specifying CPUTYPE(STANDARD) will show just entries from the general (standard) CPs. While not demonstrated above, you can also specify CPUTYPE(ZIIP) to look at just z/IIP workload.

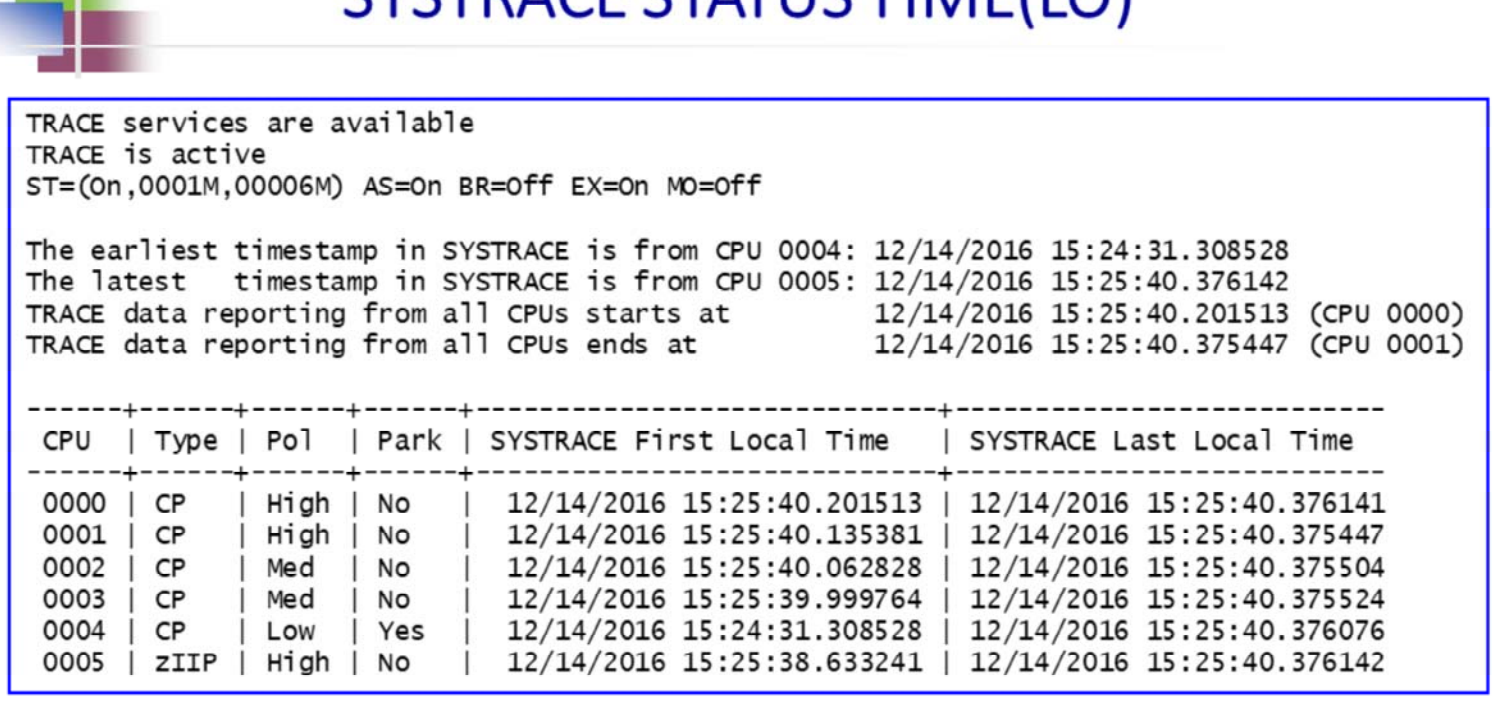

**CVCTRACE CTATLIC TIME(IO)** 

 $@$  2017 IBM Corporation

SHARE Providence, August 2017

Useful information:

- Size of trace buffer
- What range of time has all CPs represented (reporting)
- CPU numbers, CPU types, and CPU polarity

SYSTRACE STATUS can be handy for getting a quick peek at much time is covered by each CP in the system trace, and in what time range all CPs are represented. When looking at a portion of the trace where not all time ranges are represented, a "-" (hyphen) will appear between the CPU number and the ASID, making it clear that the picture you are looking at may be incomplete due to missing trace entries from unrepresented CPs. This is an effect of different workloads on different CPs generating different volumes of records and therefore filling up at different rates. CPs running work that is writing fewer entries will have a longer, older history in its trace buffer.

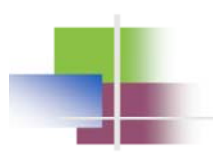

# **Digging Even Deeper**

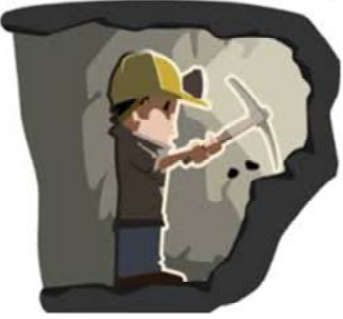

 $\textcircled{\small 2017\text{ IBM Corporation}}$ 

SHARE Providence, August 2017

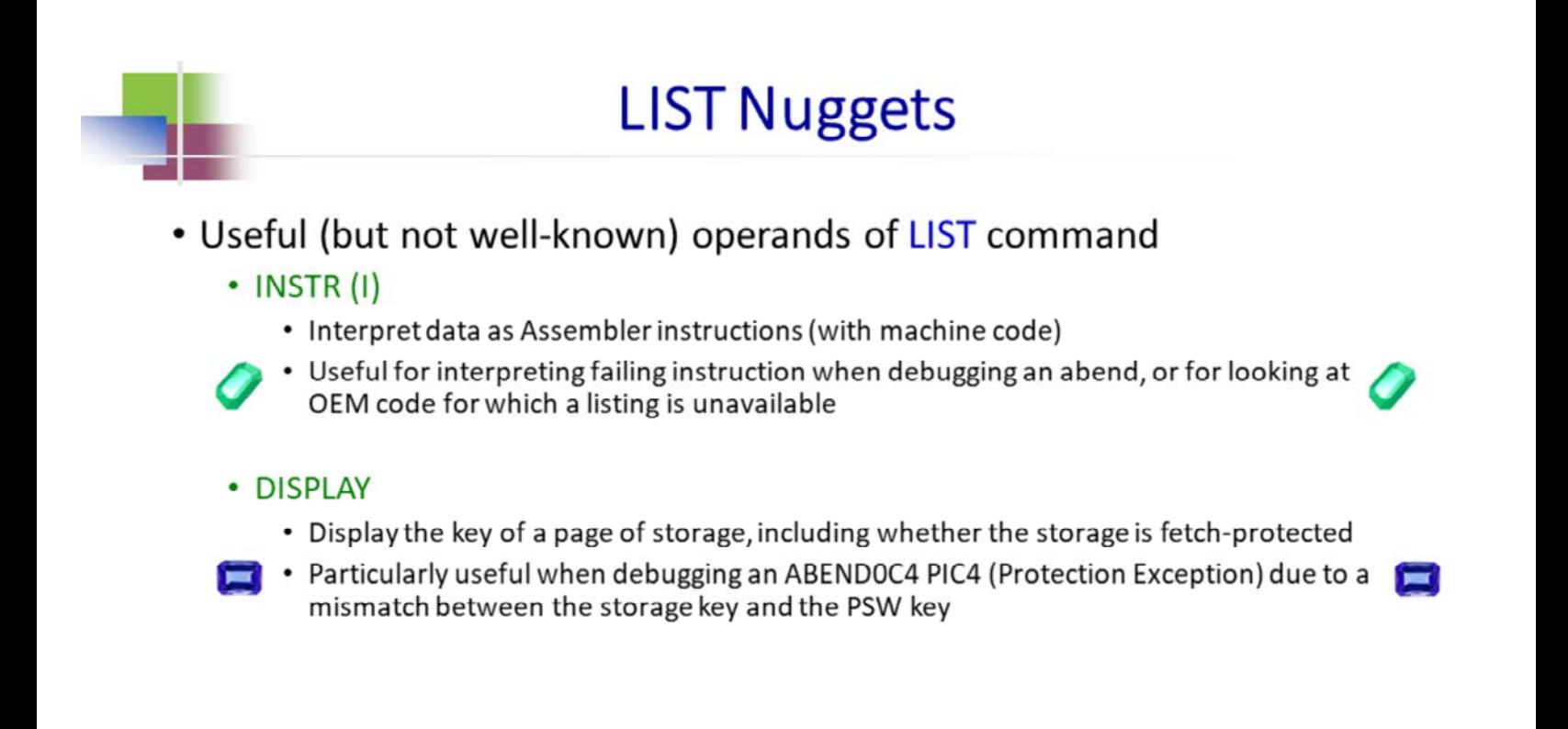

© 2017 IBM Corporation

SHARE Providence, August 2017

39

The IPCS LIST command with the INSTR (I) option will actually interpret data as an Assembler instruction.

There is a storage key associated with each page of storage. The IPCS LIST command with the DISPLAY option will display the key of page on which the specified address resides. It also displays the fetch-protect status of the page.

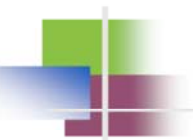

### **LIST** examples

#### LIST 01010020. ASID(X'0136') LENGTH(X'12') I

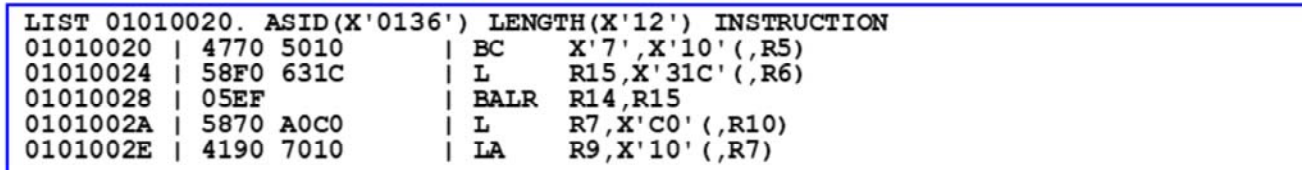

#### LIST 97F5E0 ASID(1) DISPLAY

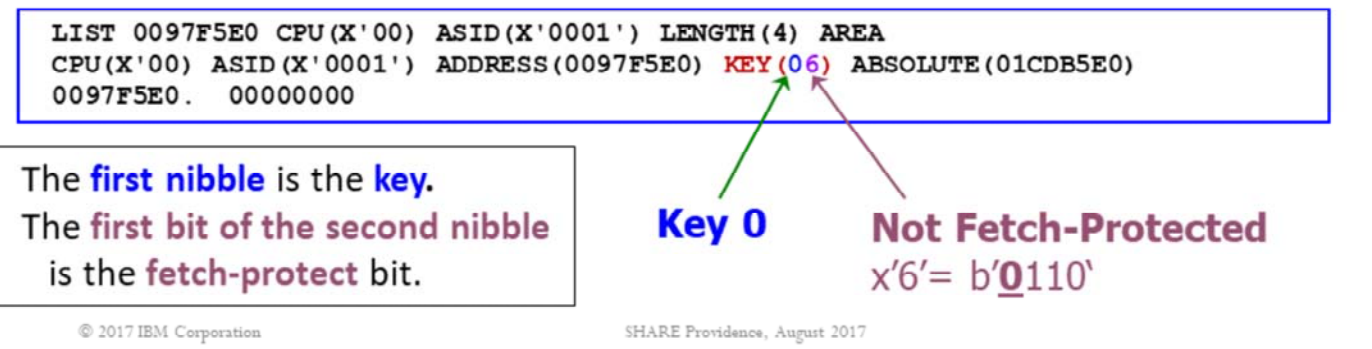

In the output from the IPCS LIST command with DISPLAY, a two-nibble value is presented: KEY(xx). The first nibble is the key. The second nibble is a sequence of bits, the first of which identifies whether or not the page is fetch protected. The next two bits are the Reference and Change bits respectively. The last bit is undefined.

### **FIND Nuggets**

- . Useful (but not-well-known) operands of FIND command
	- BOUNDARY(n) or BDY(n)
		- Search for a string at a specific boundary n
	- Can be used to speed up FIND
- Examples: BDY(2) - half-word boundary  $BDY(4)$  - word boundary  $BDY(8)$  double-word boundary

- BDY (bdy, index)
	- Divide storage into strings 'bdy' bytes long. For each string, FIND will compare search argument with storage once starting with 'index' into each string.
	- Default for index is 1 (or offset 0) if it is not coded
- MASK
	- Storage is ANDed with MASK before compare
	- Useful when search argument not in contiguous storage, or not in multiples of byte

© 2017 IBM Corporation

SHARE Providence, August 2017

The FIND command can be used to find a string of data in storage. The BOUNDARY keyword can speed up FIND if you know that the search argument starts on a certain boundary. Note that INDEX of 1 means offset 0.

The MASK keyword of FIND can be used when the search argument is not contiguous, or not in a multiple of bytes. This is very useful when debugging an overlay problem, when you need to find out where the data causing the overlay came from.

### **FIND examples**

BDY (32,5) - search a table containing 32-byte entries. For each entry, only compare the search argument with the second word.

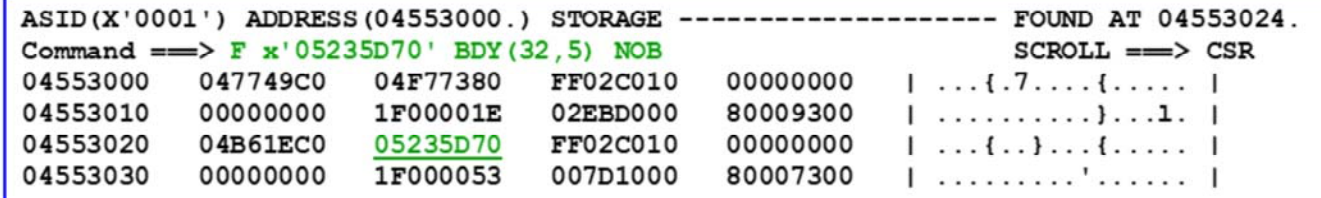

Search for a word ending with x'F14'.

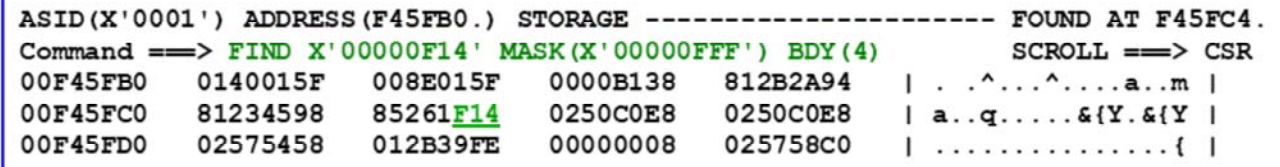

© 2017 IBM Corporation

SHARE Providence, August 2017

In the first example, NOB (NOBREAK) is used to request IPCS to keep searching in storage and not stop at a page break (when storage for a page is not available).

### **RUNCHAIN**

- Process a chain of control blocks in order to:
	- look for a specific one on the chain
	- determine the length of the chain
	- confirm an error scenario
- Basic Parameters
	- ADDRESS
	- LINK
	- · NULL
	- NAME
	- AMASK
	- MASK
	- EXEC
	- CHAIN
	- · SORTBY

© 2017 IBM Corporation

SHARE Providence, August 2017

 $43$ 

The RUNCHAIN subcommand is useful when you need to run a chain of control blocks. In most cases we need to find out the length of the chain. In some cases we need to find an element on the chain. The basic parameters of RUNCHAIN will be discussed in the following pages.

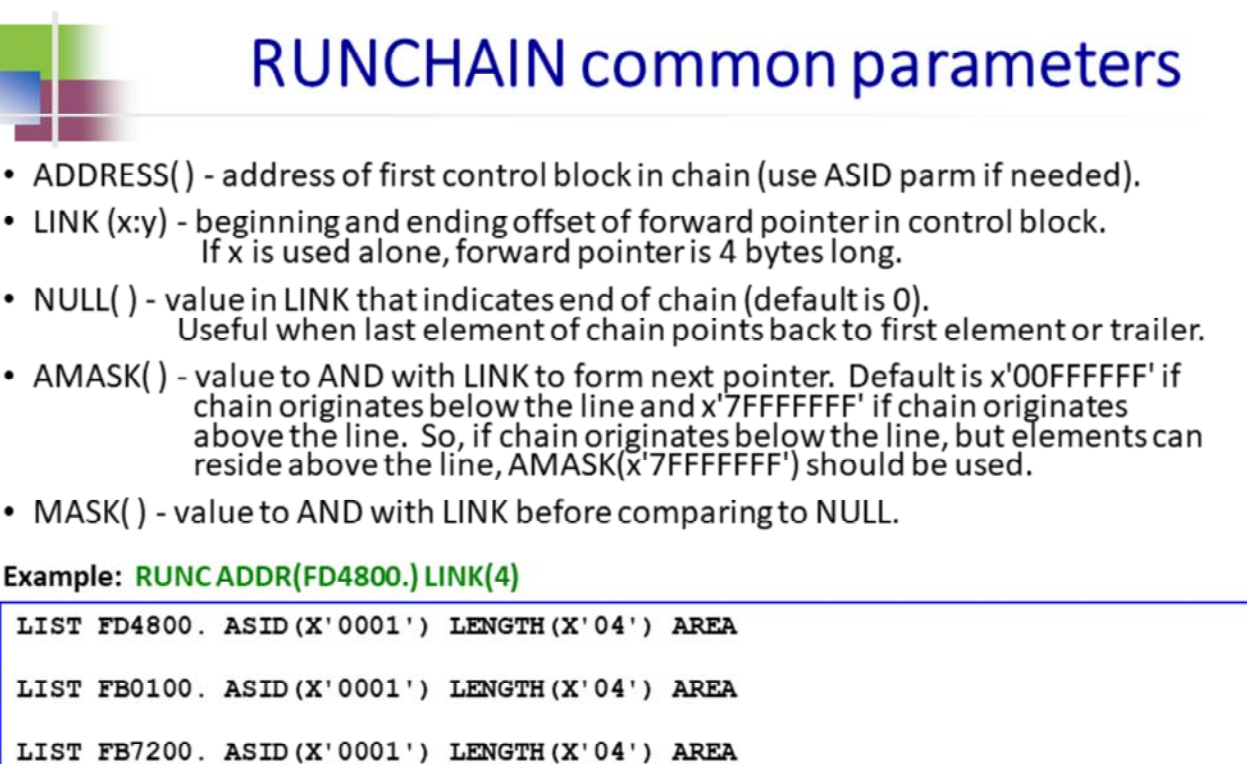

© 2017 IBM Corporation

ADDRESS, LINK and NULL are the common parameters of RUNCHAIN. Before you issue RUNCHAIN, remember to check on the offset of the forward pointer in each element and how the chain ends.

SHARE Providence, August 2017

 $44\,$ 

### **RUNCHAIN (NAME parameter)**

• NAME() - name for each control block. IPCS will add sequence number. • Useful if you need to identify position of element on chain.

```
Example: RUNCADDR(FD4800.) LINK(4) NAME(CB)
```

```
CB001
LIST FD4800. ASID (X'0001') LENGTH (X'04') AREA
CB002
LIST FB0100. ASID (X'0001') LENGTH (X'04') AREA
CB003
LIST FB7200. ASID (X'0001') LENGTH (X'04') AREA
CB004
LIST FB7080. ASID (X'0001') LENGTH (X'04') AREA
CB005
LIST FAF280. ASID (X'0001') LENGTH (X'04') AREA
  © 2017 IBM Corporation
                                         SHARE Providence, August 2017
```
The NAME parameter is useful when you need to identify the position of any element on the chain.

**Caution**: When specifying a NAME, avoid choosing names used by IPCS (for example: ASCB), since that will cause values associated with those existing symbols to be replaced. LSYM can be used to see what NAMEs are currently in use.

# **RUNCHAIN (CHAIN parameter)**

• CHAIN() - specifies maximum number of blocks to be processed. Default is 999.

• Scroll max to bottom of report. If number of blocks processed is 999, use larger CHAIN value to try to get to end of chain.

Example: RUNCADDR(FD4800.) LINK(4) CHAIN(9999)

```
CB416
LIST F85100. ASID (X'0001') LENGTH (X'04') AREA
CB417
LIST F65A00. ASID (X'0001') LENGTH (X'04') AREA
CB418
LIST F97B80. ASID (X'0001') LENGTH (X'04') AREA
BLS18094I 418 blocks processed
```
© 2017 IBM Corporation

SHARE Providence, August 2017

The CHAIN parameter should be used if the chain is longer than 999 elements. If you increase CHAIN several times, and you still cannot see the end of the chain, the chain could be circular. Issue a FIND on the address of the first element of the chain. If you find it twice, the chain is circular. Another way is to scroll to the bottom of the output and issue a FIND PREV on the last element. If you find it twice, the chain is circular.

| <b>RUNCHAIN (EXEC parameter)</b>                                                                                   |
|----------------------------------------------------------------------------------------------------|
| • EXEC(()) - execute a CLIST, REXX EXEC, or IPCS command for each control<br>block on the chain. Note the $(())$ . |
| $\bullet \bullet \bullet$ Useful if you need more information about each element. $\bullet \bullet$                |

Example: RUNCADDR(FD4800.) LINK(4) EXEC((CBFX STR(ASCB)))

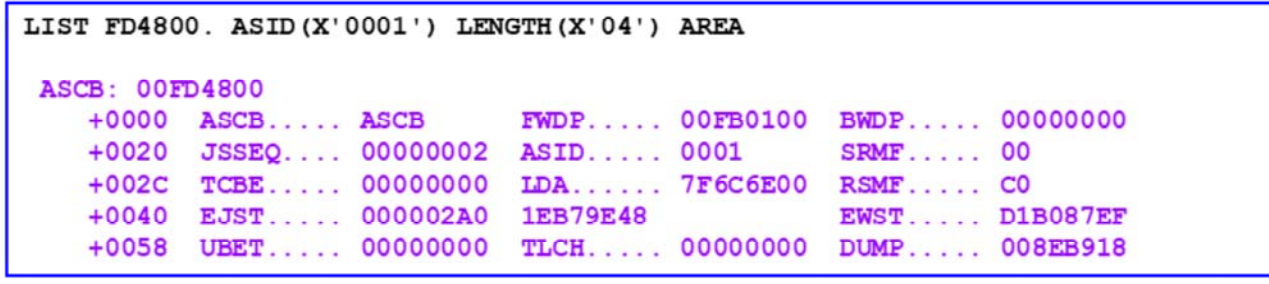

 $\textcircled{\small 2017\text{ IBM Corporation}}$ 

SHARE Providence, August 2017

 $47$ 

The EXEC parameter allows you to execute a CLIST, REXX EXEC, or IPCS subcommand for each element of the chain. This is useful if you need to obtain more information about each element.

### **BEAR - Breaking Event Address Register**

- . A 64-bit register containing the address of the last instruction that causes a break in sequential execution
	- For example, a branch or a LPSW instruction
- Content of BEAR stored in PSA by H/W when any program check occurs. This is propagated by z/OS to:
	- · SDWA (available in ST FAILDATA or VERBX LOGDATA)
	- RTM2WA (available in SUMM FORMAT)
- Useful when diagnosing an ABENDOC1 (or other program check abend), especially one due to a wild branch.

© 2017 IBM Corporation

SHARE Providence, August 2017

BEAR is an enhancement in z/Architecture since the z9 machines (a while ago). Basically, the machine remembers the address of the last instruction that causes a break in sequential execution (or in common terms, a branch) and surfaces this information in a program interrupt. If this program interrupt is not resolvable. resulting in an error condition, z/OS will save the contents of BEAR in the SDWA or the RTM2WA.

### **Finding BEAR in a dump**

#### **ST FAILDATA or VERBX LOGDATA**

TIME OF ERROR INFORMATION PSW: 07040001 80000000 00000000 0AF8D286 INSTRUCTION LENGTH: 06 INTERRUPT CODE: 0010 FAILING INSTRUCTION TEXT: 17884280 3015E320 60180004 TRANSLATION EXCEPTION ADDRESS: 00000008 004FF800

BREAKING EVENT ADDRESS: 00000000 0AF8C754

#### **SUMM FORMAT**

RTM2WA: 7FFAFE10 ADDR..... 7FFAFE10 SPID..... FF  $+0000$  ID...... RTM2  $LGTH$ .... 0011F0 +0014 VRBC..... 009FD550 ASC...... 00F882A0 CCF...... 84  $CC...... 0C1000$ . . . . . Lines omitted here . . . . . . . . +06C8 TRNE..... 00000000 072FF800 +06D0 BEA...... 00000000 0AF8B552  $+06D8$  PSW1..... 07040001 80000000 00000000 0AF8D180

© 2017 IBM Corporation

SHARE Providence, August 2017

You can also find BEAR in an RTM2WA (if available) under the failing TCB in **SUMM FORMAT.** 

### System Trace aids in diagnosing a performance problem

- SYSTRACE PERFDATA for a performance view from system trace entries
- SPIN entries in SYSTRACE report

 $\textcircled{\small 2017\text{ IBM Corporation}}$ 

SHARE Providence, August 2017

### **SYSTRACE PERFDATA**

#### • Provides a "performance breakdown" on system trace data

- SRB, TCB, and total CPU time used per address space in trace
- Breakdown of SRB usage by address space
- Breakdown of TCB usage by address space
- LOCAL and CMS lock suspensions
- I/O times
- $\cdot$  See
	- https://share.confex.com/share/119/webprogram/Session11721.html for additional details

© 2017 IBM Corporation

SHARE Providence, August 2017

51

Like any debugging tool used to diagnose performance issues, SYSTRACE PERFDATA is not to be considered a silver bullet. However, in cases where it would be helpful to know what jobs are using the most CP during a small snapshot in time, SYSTRACE PERFDATA may help. Users must have some awareness of the system's normal CPU usage in order to effectively analyze SYSTRACE PERFDATA output.

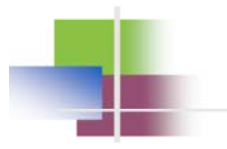

### CPU Summary

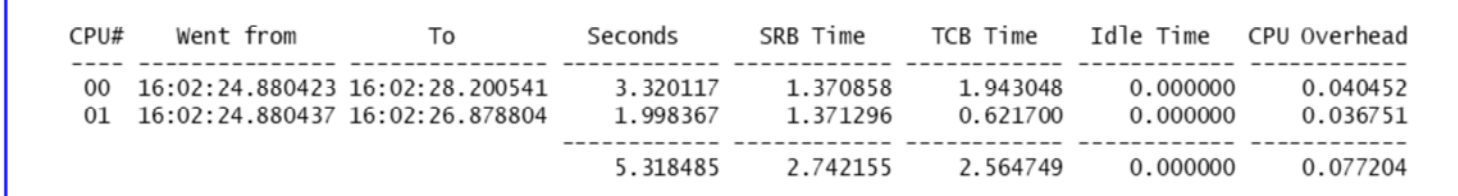

 $@$  2017 IBM Corporation

SHARE Providence, August 2017

 $52$ 

This slide demonstrates how SYSTRACE PERFDATA breaks down how much time each CP spent executing SRB mode work, executing TCB mode work, or idle.

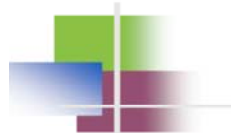

Summary for each address space in system trace:

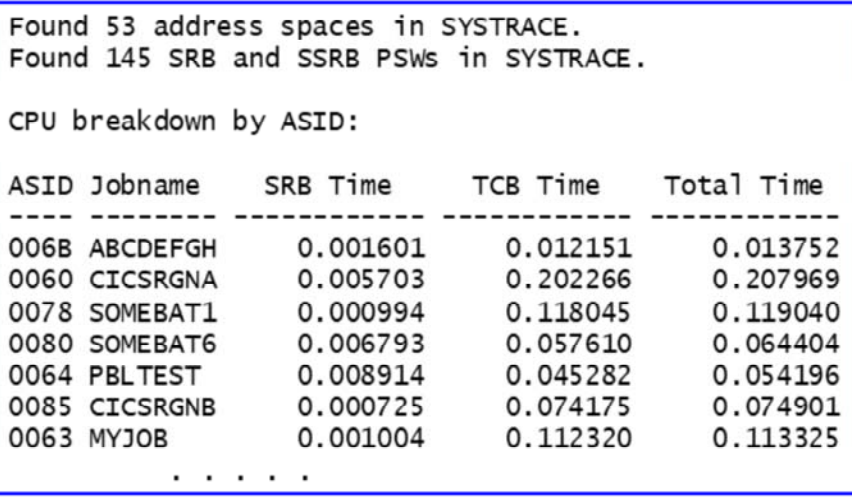

© 2017 IBM Corporation

SHARE Providence, August 2017

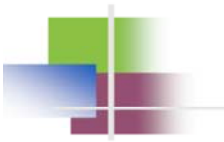

### SRB and TCB breakdowns for each address space:

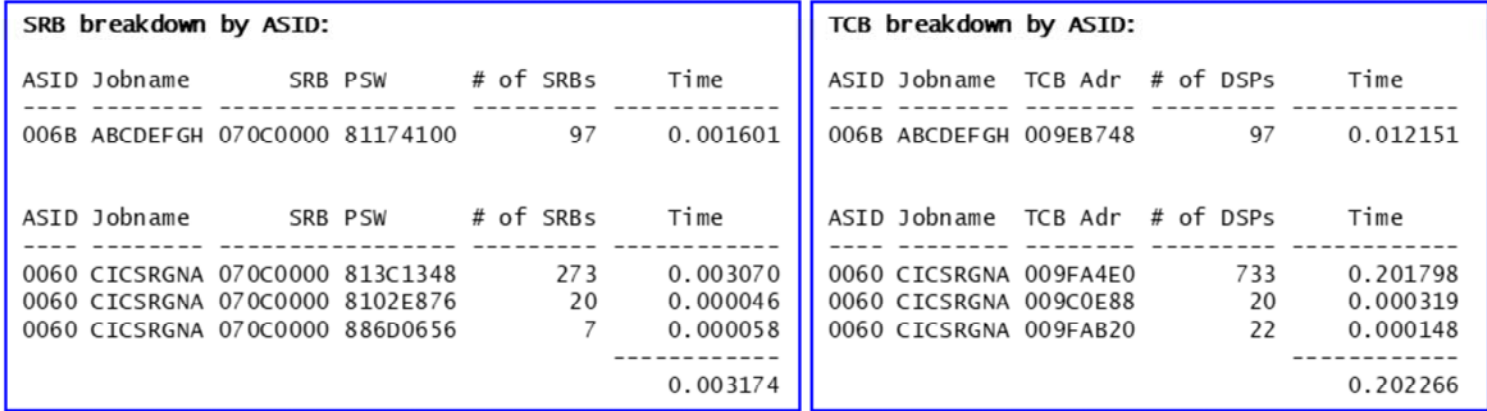

© 2017 IBM Corporation

SHARE Providence, August 2017

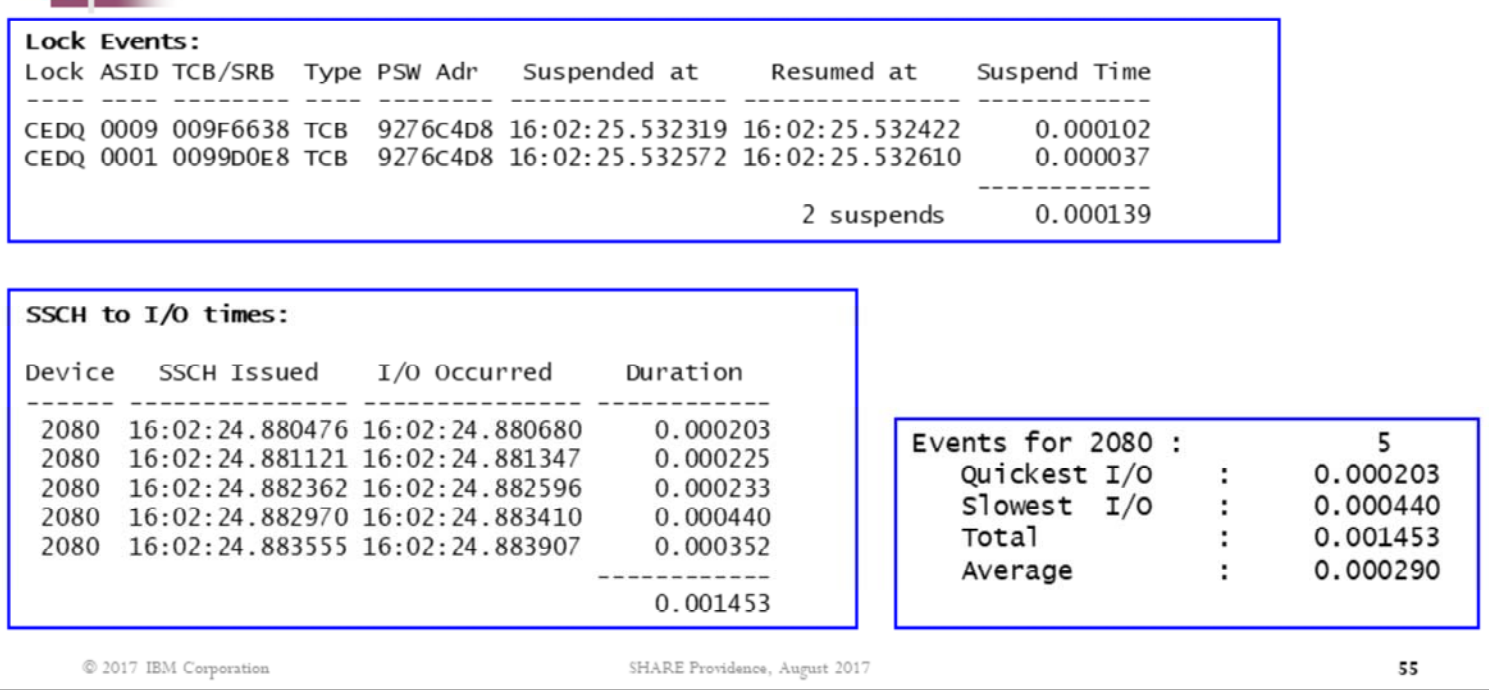

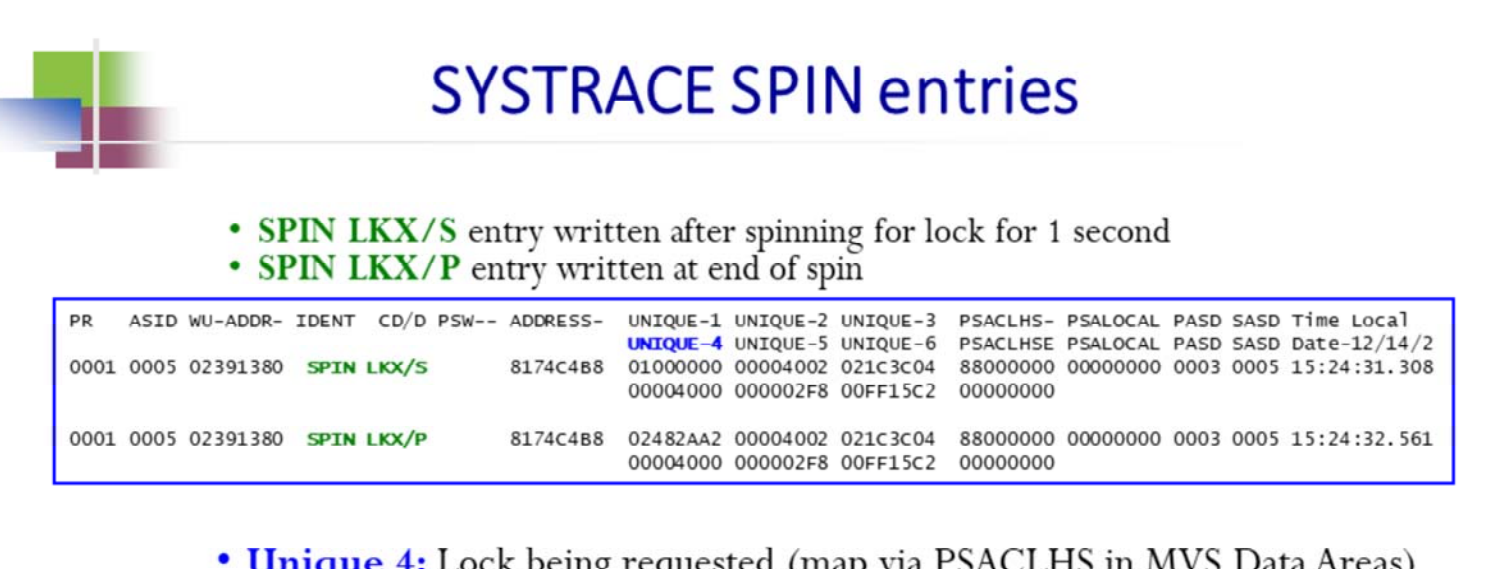

· See: MVS Diagnosis: Tools and Service Aids

**AND** 

https://share.confex.com/share/119/webprogram/Session11721.html for more information about SPIN system trace entries, including other types of events which can generate spin entries.

© 2017 IBM Corporation

SHARE Providence, August 2017

56

The Unique-2 field on a SPIN/LKX entry indicates the CP where the lock holder is executing. Ignore the '4' as this is actually a flag bit that has been set. In the example on this slide, if you ignore the '4', you see that the lock holder is executing on CP2.

### Captured dumps and traces

- When a system crashes with a flurry of abends, there may be some extra nuggets in the SADump
	- **EL COPYCAPD** 
		- Checks a SADump for SVC dumps that were captured as the system crashed
		- Normally this captured storage would be freed after the dump was written, but the system crashed before this happened

#### SYSTRACE TTCH(LIST) TI(LO)

- Checks a SADump for system trace table snapshots taken as work units entered RTM
- Normally these captured system trace snapshots are freed when the work units exit RTM, but the system crashed before this happened

© 2017 IBM Corporation

SHARE Providence, August 2017

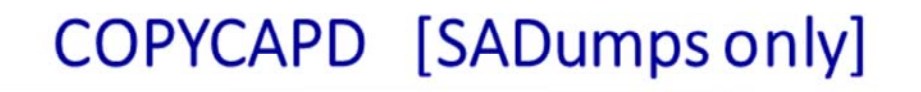

#### **COPYCAPD**

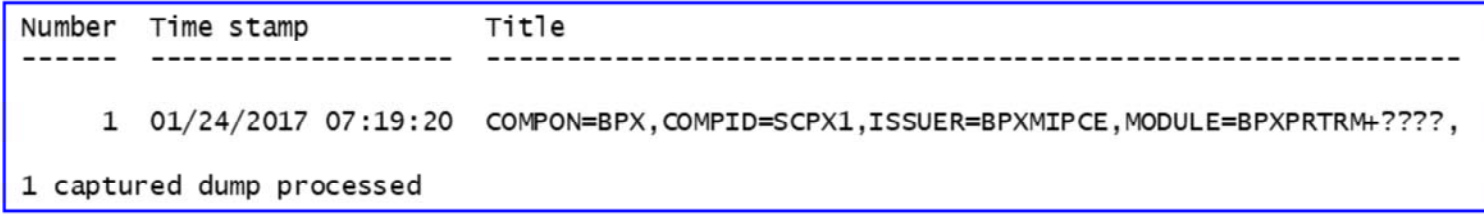

© 2017 IBM Corporation

SHARE Providence, August 2017

58

This shows that there was one captured dump in this SADump. On the next slide we see how to extract it into a dump data set which can then be initialized just like any SVC dump. The success of this initialization and the usability of the dump will depend on how much got written before the system crash occurred.

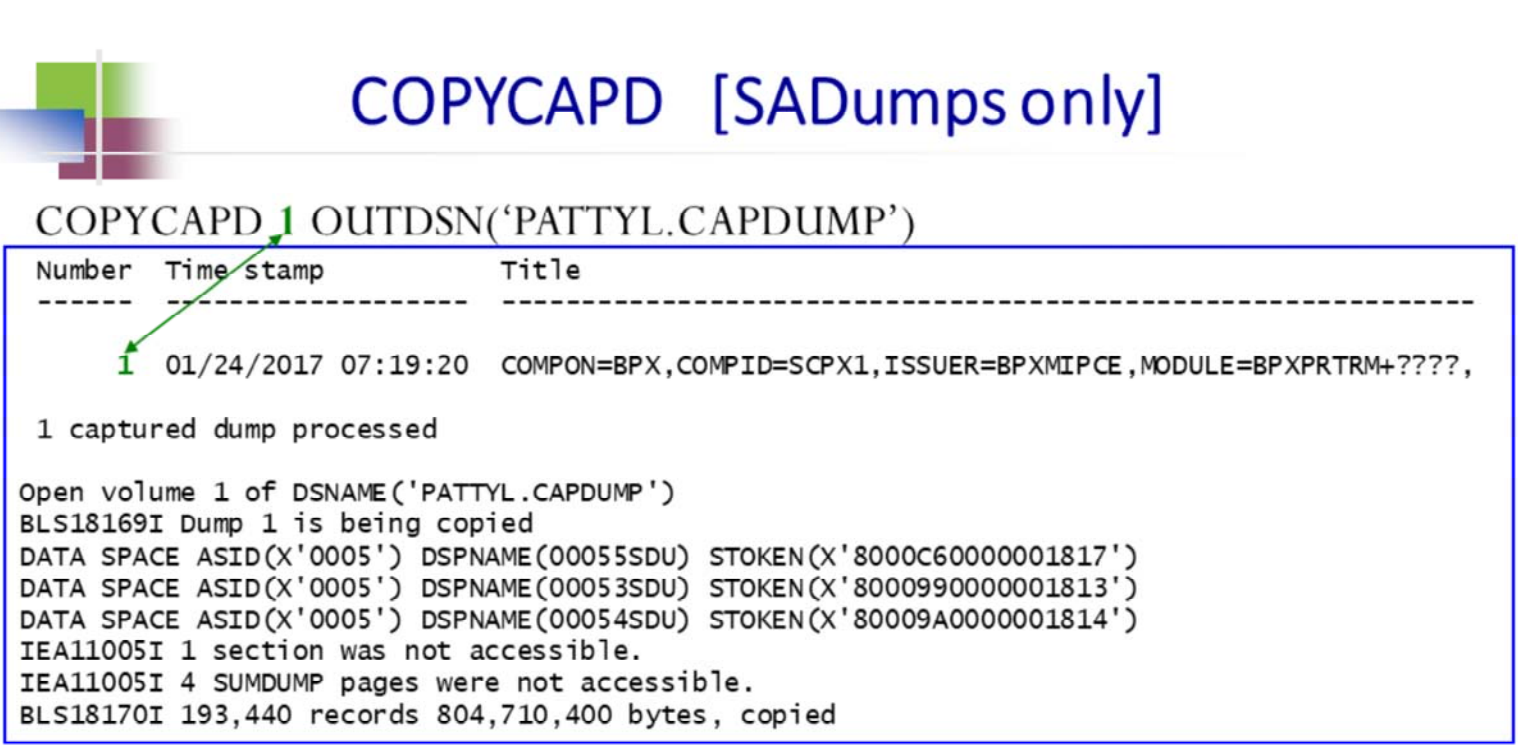

Dump data set does not have to be pre-allocated but sometimes it helps avoid ABENDx37 errors.

 $\textcircled{\small 2017\text{ IBM Corporation}}$ 

SHARE Providence, August 2017

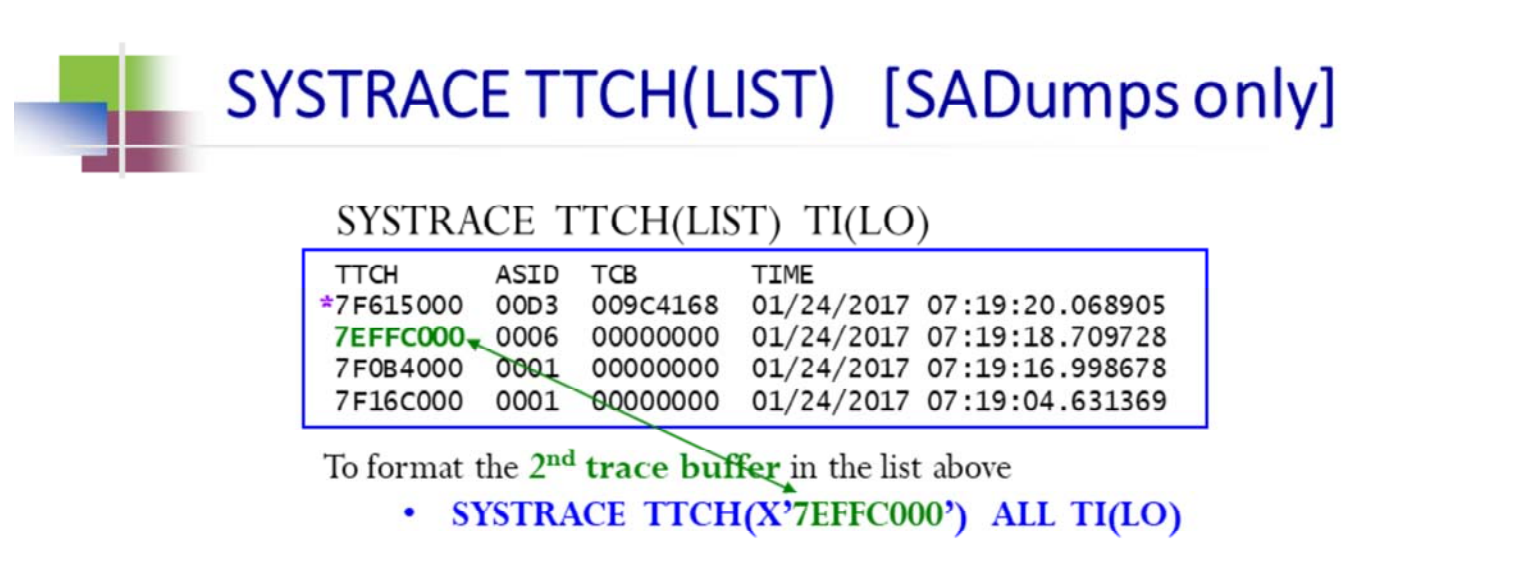

NOTE: An "\*" beside an entry indicates this is not a full-sized system trace buffer snapshot, meaning it does not have as long of a history (just 64K) as a full-sized buffer snapshot. In order not to deplete system resources, RTM caps the number of full-sized system trace buffer snapshots that can be in flight simultaneously.

© 2017 IBM Corporation

SHARE Providence, August 2017

60

Other SYSTRACE filtering options may be used in conjunction with TTCH(X'yyyyyyyy') as well.

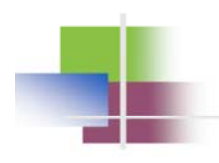

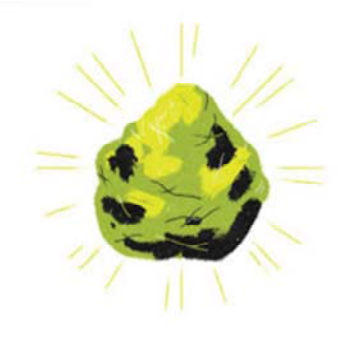

# **New Nuggets**

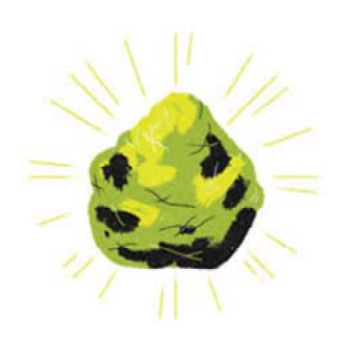

 $@$  2017 IBM Corporation

SHARE Providence, August 2017

### ESTA & ESTR system trace entries (R2.1)

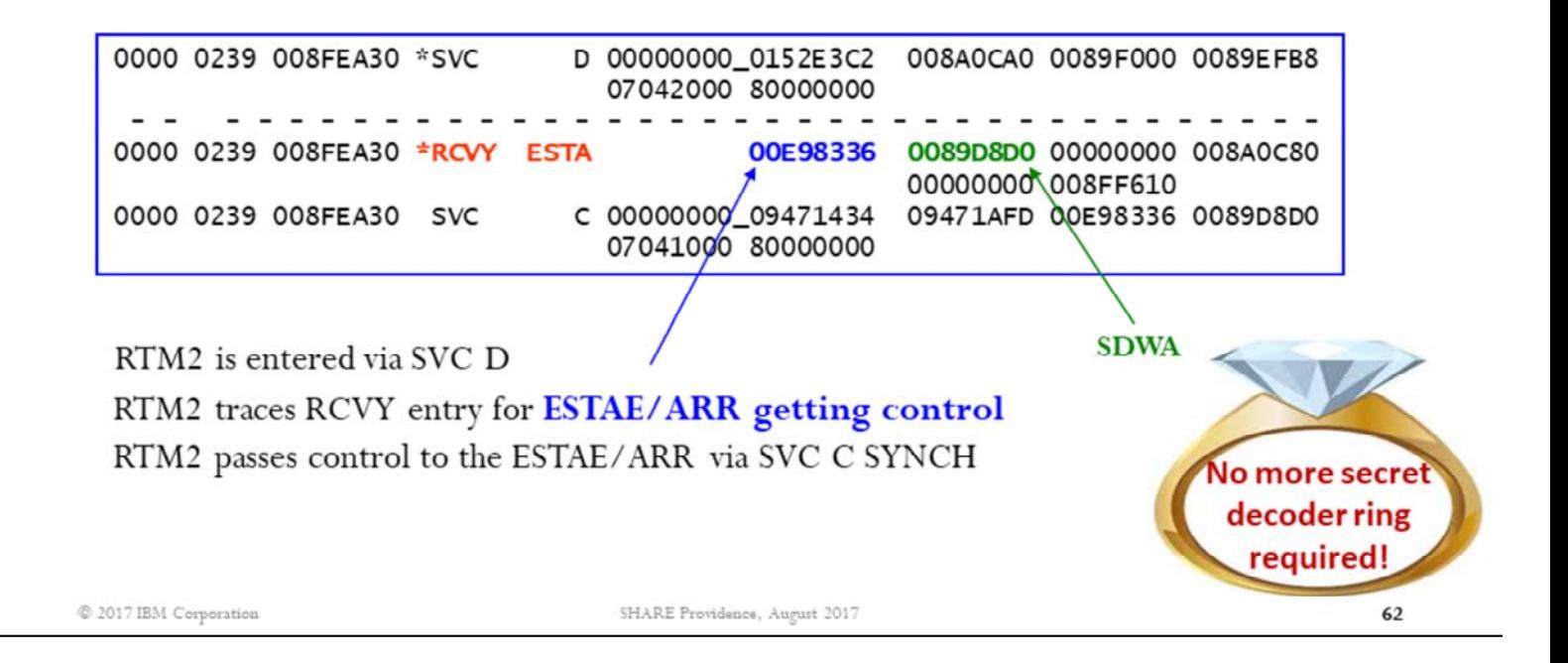

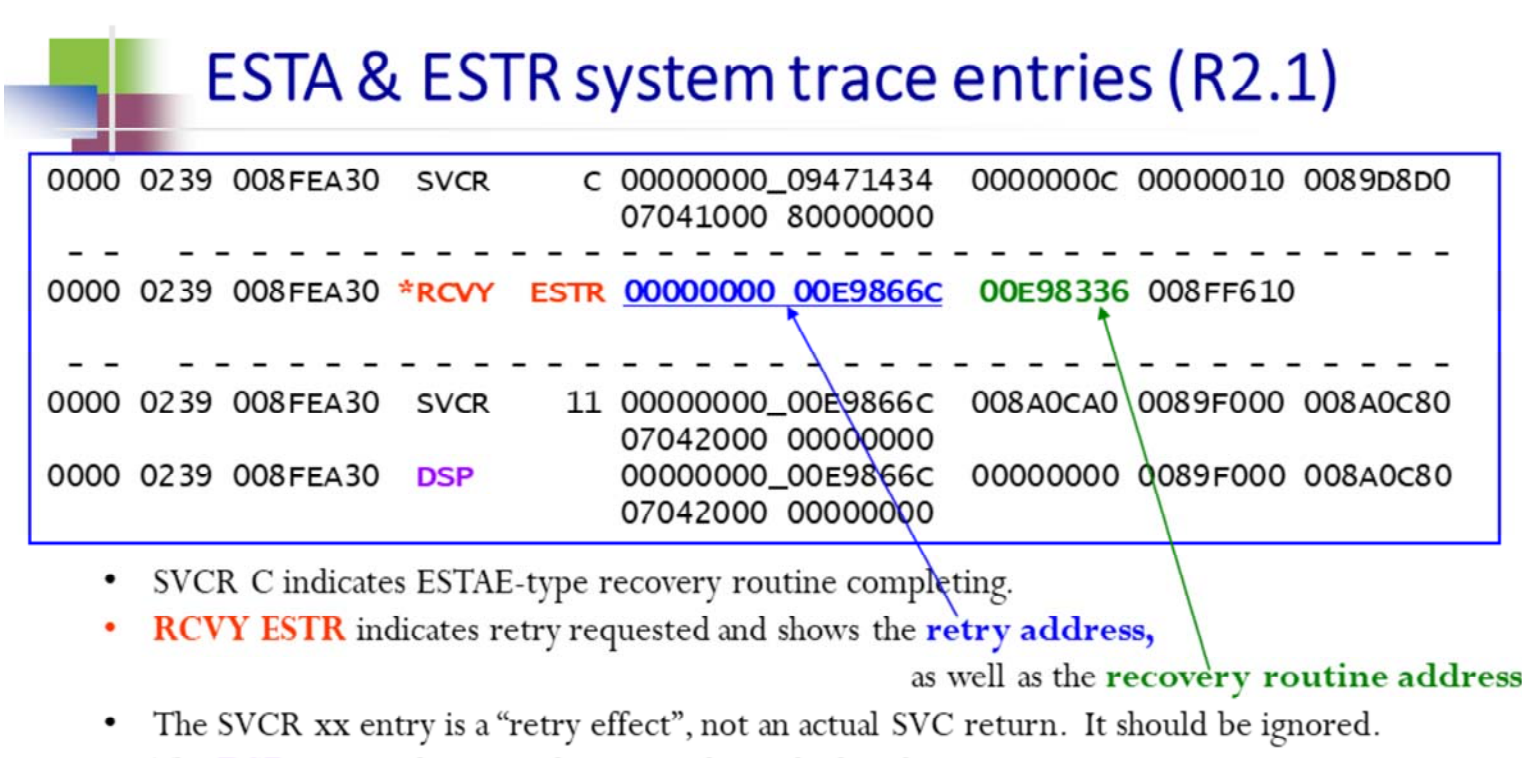

• The DSP entry indicates code getting dispatched at the retry point.

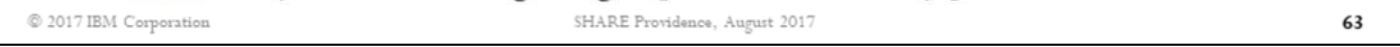

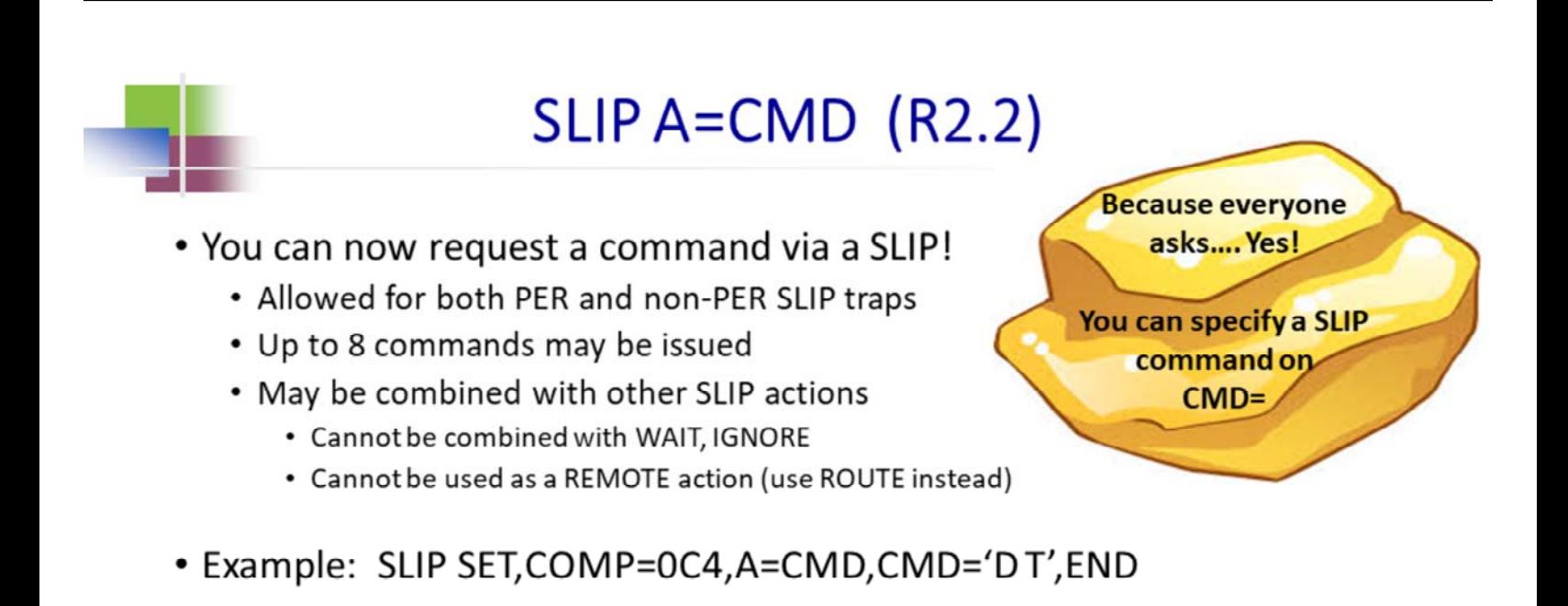

• See SLIP section of MVS System Commands for more details.

 $@$  2017 IBM Corporation

SHARE Providence, August 2017

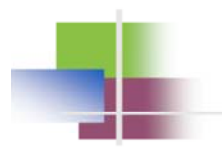

# Appendix

#### VSM: Identify subpool and key RUNCHAIN: Sorting output

© 2017 IBM Corporation

SHARE Providence, August 2017

### VERBX VSMDATA 'SUM ASID(dddd)'

- Provides VSM (virtual storage manager) information, for both global (common) and local (private) storage, for specified ASID
	- For just global storage: VERBX VSMDATA 'SUM NOASID'
	- For just local storage: VERBX VSMDATA 'SUM NOG ASID(dddd)'
- Includes storage map (not as detailed as IGVVSMIN), summary of subpool sizes
- Formats VSM data structures that describe allocated and free areas of storage
- Designed for sortability
- Can be used to identify what subpool/key a piece of storage is in

© 2017 IBM Corporation

SHARE Providence, August 2017

66

Note that dddd is the \*decimal\* ASID number.

### **Using VERBX VSMDATA to** identify subpool and key

- . Assumption: You have an address for which you want to determine the subpool number/key
	- . IP VERBX VSMDATA 'SUM'
	- SORT 115 122
	- FIND SP/K
	- Scroll or search until you find the VSM control block representing the range of storage where your address lives

#### • VSM control block notes

• Each VSM control block has an ADDR/SIZE format describing storage area it represents

If the VSM control block name contains an "F", it represents free storage; otherwise it represents subpool-assigned storage

© 2017 IBM Corporation

Easy

trick!

SHARE Providence, August 2017

67

A "FIND" is faster

if you first max to the bottom

and back to

the top!

A VSM control block represents either an allocated (subpool-assigned) or free area of storage. The ADDR field indicates the starting address of the area, and the SIZE field indicates the length of the area.

### Sorted VSMDATA report (excerpt)

What subpool/key does address 7F0100 live in?

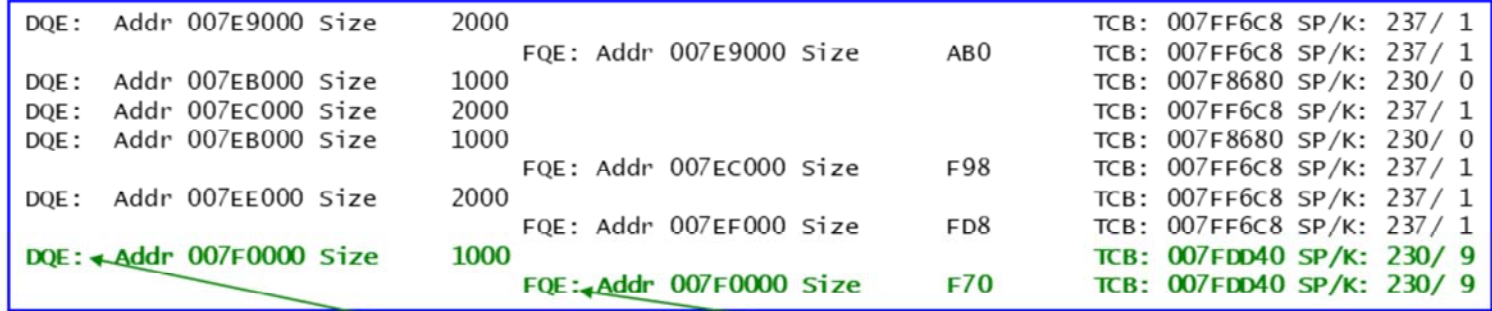

- Address 7F0100 falls within the Addr/Size range of this FQE so it is free.
- However, the FQE is associated with a DQE with an Addr/Size range that encompasses the range of the FQE.
- Conclusion: The storage at 7F0100 is free; however, it resides on a page that contains GETMAINed storage assigned to SP230 key9

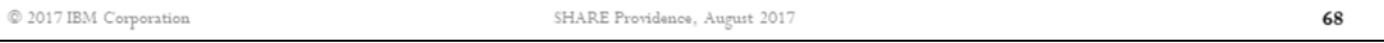

A VSM control block represents either an allocated (subpool-assigned) or free area of storage. The ADDR field indicates the starting address of the area, and the SIZE field indicates the length of the area.

VSM control blocks that represent allocated (that is, subpool-assigned) storage are:

- DQEs represent allocated pages of storage in RGN, SWA, high private, and CSA
- AQATs represent allocated pages of storage in LSQA and SQA

VSM control blocks that represent free storage are:

- FQEs represent free fragments (less than a page) of storage in RGN, SWA, high private, and CSA

- DFEs represent free fragments of storage in LSQA and SQA

- FBQEs represent free pages of storage. There is a pool of free pages for CSA and for each private storage area.

### **RUNCHAIN (SORTBY parameter)**

#### • SORTBY(sortkey ASCENDING | DESCENDING)

- . Run and sort chain of elements in a specific order.
- sortkey can be range of offsets in elements, or attribute of elements.
- ASCENDING | DESCENDING sort order. Default is ascending

#### Example: RUNC ADDR(FC7380.) LINK(4) SORTBY(42:43) EXEC((LIST (x+24, X+B0?, X+AC?) LEN(8)))

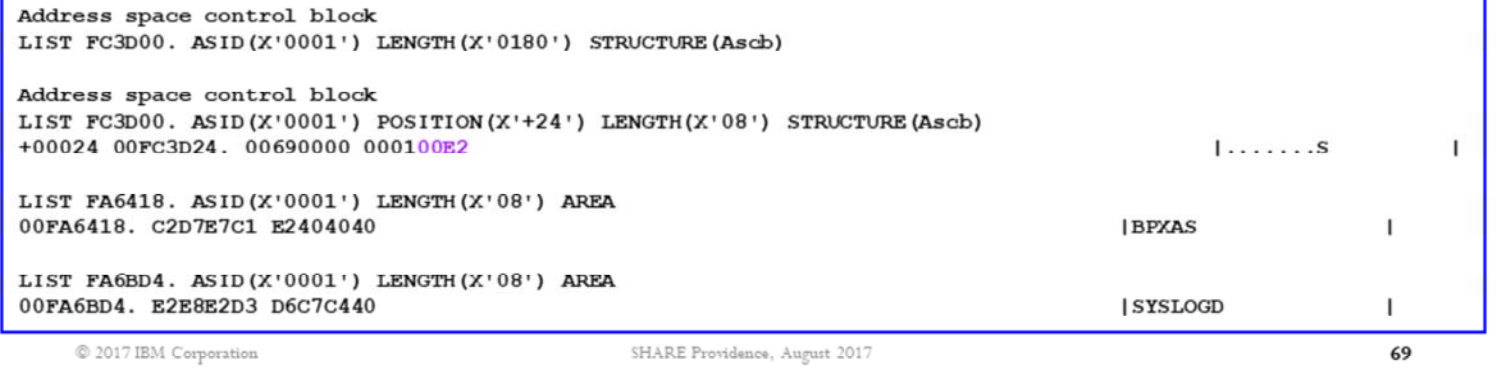

The SORTBY parameter allows you to sort the elements of the chain in a certain order.

The example is valuable when trying to understand a high CPU problem where the "hung" job is not getting CPU, and you want to check the relative dispatching priorities between a "hung" job and the jobs that are shown executing in SYSTRACE ALL output.

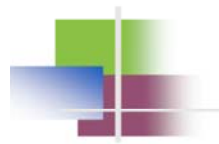

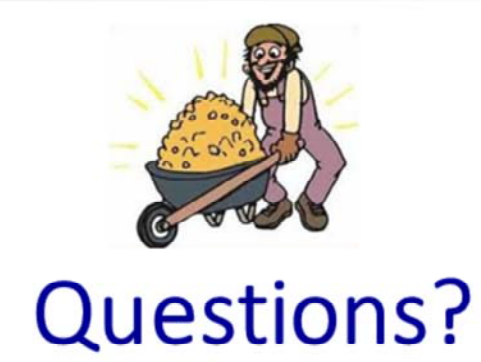

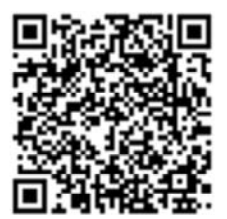

© 2017 IBM Corporation

Session 21585 Mining z/OS Debugging Nuggets

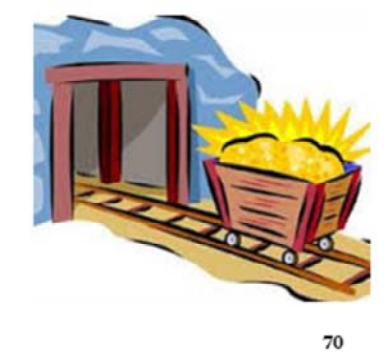

SHARE Providence, August 2017